## HELLOMOTO

Presentación de su nuevo teléfono móvil Motorola RAZR™ V3x 3G. A continuación, un repaso rápido al teléfono.

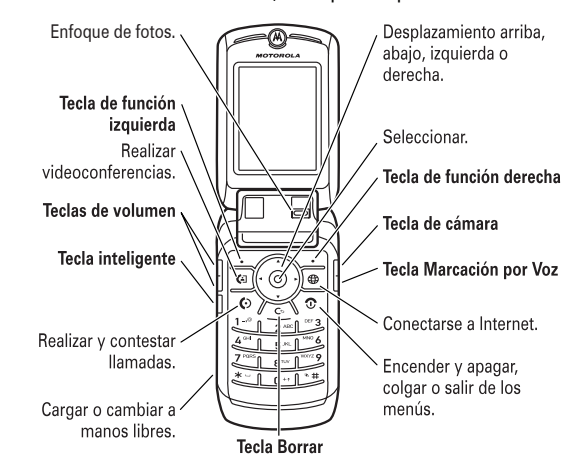

HELLOMOTO **1**

#### www.hellomoto.com

Algunas características del teléfono móvil dependen de las posibilidades y de la configuración de red de su operador. Por otro lado, puede que algunas de esas características no las haya activado su operador, y/o quizá la configuración de red limite su funcionalidad. Contacte siempre con su operador en relación a la disponibilidad y funcionalidad de estas características. Todas las características, funcionalidades y otras especificaciones de producto, así como la información contenida en esta guía del usuario, están basadas en la información más reciente, y se consideran lo más precisas para el momento de la impresión. Motorola se reserva el derecho a cambiar o modificar cualquier información o especificaciones sin previo aviso u obligación.

MOTOROLA y el logotipo de la M estilizada están registrados en la Oficina de Patentes y Marcas Registradas de Estados Unidos. Las marcas comerciales Bluetooth pertenecen a sus respectivos propietarios y son utilizadas por Motorola, Inc. bajo licencia. Java y todas las otras marcas-basadas en Java son marcas comerciales o marcas registradas de Sun Microsystems, Inc. en los EE. UU. y en otros países. Los demás nombres de productos y nombres de servicios son marcas comerciales de sus respectivos propietarios.

© Motorola, Inc., 2005.

**Precaución:** Cualquier cambio o modificación realizada en el teléfono sin la aprobación expresa de Motorola invalida el derecho el usuario a utilizar el aparato.

Advertencia legal sobre los derechos de autor del software

Los productos de Motorola descritos en esta guía pueden contener software de Motorola o de terceros-, grabado en memorias de semiconductores u otro tipo de materiales, protegido por derechos de autor. Las leyes de los Estados Unidos y de otros países otorgan a Motorola y a -otros fabricantes de software ciertos derechos exclusivos sobre el software protegido por derechos de autor, como los derechos exclusivos de distribución o reproducción de dicho software. En virtud de ello, cualquier software protegido por los derechos de autor contenido en los productos de Motorola no podrá ser modificado, distribuido, reproducido ni se le podrá aplicar ingeniería inversa según lo establecido por ley. Además, la compra de productos Motorola no debe considerarse como una licencia directa o por implicación, alegación, o de otro tipo, derecho de autor, patente o aplicación de patentes de Motorola u otro-fabricante de software, y únicamente otorga la licencia de uso normal, no exclusiva y exenta de derechos, derivada de forma implícita de la venta del producto.

Si bien las especificaciones y las funciones de los productos se pueden cambiar sin previo aviso, hacemos todo lo posible para garantizar que los manuales del usuario se actualicen con regularidad para que reflejen las modificaciones de las funciones del producto. Sin embargo, en el caso improbable de que la versión de su manual no refleje por completo las funciones esenciales del producto, háganoslo saber. También puede acceder a versiones actualizadas de los manuales en la sección del usuario del sitio Web de Motorola, en http://www.motorola.com.

# Índice

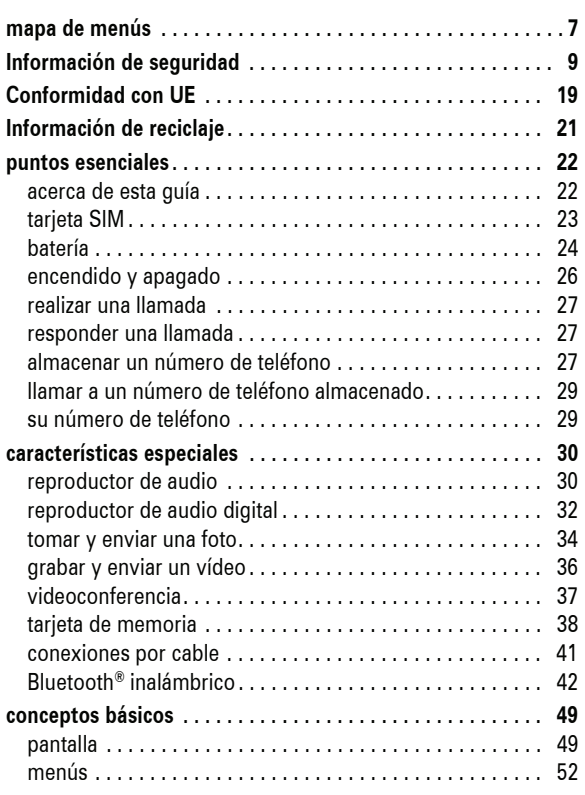

## **4** Índice

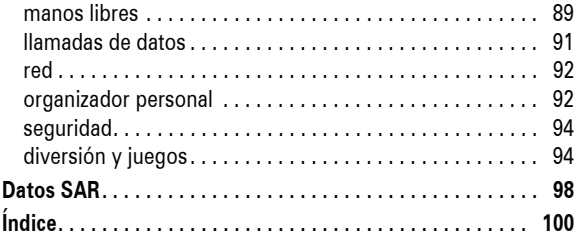

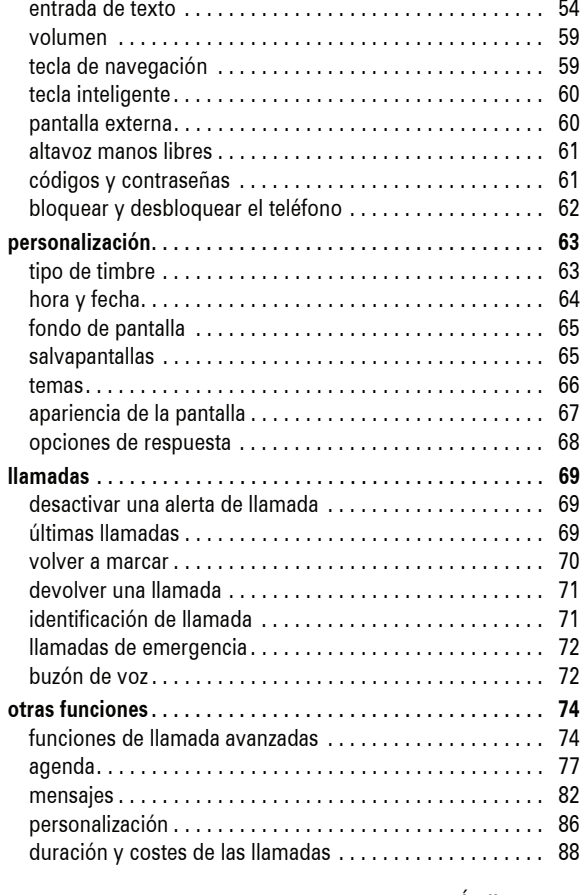

Índice **5**

## mapa de menús \*\*

#### **menú principal**

## **I** Cámara<br>**I** Herrami

- É **Herramientas** SIM Toolkit \*
	- Calculadora
	-
	- Calendario Alarma Serv. Marcación Marcación Fija \*
	-
	- Marcación Rápida Lista Activación
- $\text{I}$  **Timbres** 
	- Tipo Detalle
- Q **Aplicaciones**
- h **Multimedia** Temas
	- Cámara
	- Imágenes Sonidos
	- Vídeos<br>• Vídeos<br>• Cámara
		- Cámara de Vídeo

## á **Opciones WAP** • WAP

- Favoritos<br>• Pag. Alma<br>• Histórico
- Pag. Almacenadas Histórico
- 
- Ir a URL Config. Navegador Perfiles WAP \*

## e **Mensajes** • Nuevo • Buzón de Voz

- 
- 
- Bandeja Entrada<br>Nueva Postal \*
- 
- 
- Nueva Postal \*<br>• Enviar a Mi Album \*<br>• Mensajes Email<br>• Mensajes Navegador<br>• Servicios Información \*<br>• Servicios Información \*<br>• Bandeja Salida<br>• Plantillas
- 
- 

## **C** Agenda<br>**4** Ultimas

- s **Ultimas Llamadas**
- - Llamadas Recibidas Llamadas Realizadas Bloc de Números
	-
	- Tiempo de Llamadas \* Coste Llamada \*

#### w **Configuración**

- (consulte la página siguiente)
- 
- **8** Bluetooth<br>
 Dispositivos Audio<br>
 Histórico Dispositivos
	- Configurar

\* funciones opcionales

\*\* Esta es la distribución estándar del menú principal. Las opciones de su teléfono pueden ser diferentes en base a los servicios de red disponibles o a la configuración en cada operador.

> mapa de menús **7**

#### **menú configuración**

**L** Conectividad • Bluetooth • Sincronizar • Configurar USB H **Desvío Llamadas \*** • Llamadas de Voz • Videollamadas • Cancelar Todo • Estado Desvío U **Llamada Entrante**

**Ester Personalización**<br>Pantalla Principal<br>Menú Principal • Interfaz

> • Saludo Inicial • Fondo Pantalla • Salvapantallas • Marcación Rápida

• Contador Tiempo • Configurar Coste \* • Mostrar Mi Número • Opciones Respuesta • Llamada en Espera • Alerta Mensaje

• Pantalla en Espera

**ESSENTES Configuración Inicial<br>
• Hora y Fecha<br>
• Marcación Rápida<br>
• Remarcación** 

- -
	- - $H$  Kit de Coche
			-
			- Retrasar Apagado Tiempo de Carga
			-
			-
		- j **Red**

### • Red Nueva

- 
- 
- 

- u **Seguridad**
	-
	- Bloqueo Aplicación Marcación Fija \*
	-
	-
	-
- **Configuración Java**<br>
 Sistema Java<br>
 Borrar Aplicaciones
	- Vibración
	-
	- Volumen Prioridad\*
	-
	- Iluminación Aplicación Fondo \* IP DNS \*

\* funciones opcionales

- **Estado Teléfono**<br>• Mis Números<br>• Información
	-

• Reinicializar • Borrado General

• Iluminación • Desplazamiento • Idioma • Ahorro Batería • Contraste • Tonos DTMF

- Crédito/Disponible \*
- Línea Activa
- Nivel Batería<br>• Almacenamie
- Almacenamiento Información SW
- **8** mapa de menús

# **18 Manos Libres<br>• Respuesta Automática<br>• Opciones Timbre<br>• Marcación por Voz**

- 
- 
- Respuesta Automática Manos Libres
- 
- 
- % **Modo Avión** Modo Avión
	- Mensaje al Encender
	-
	-
	- Configuración Redes Disponibles Mi Lista de Redes \*
	- Tono Servicio Tono Llam. Perdida
	-
	- Bloqueo Teléfono
	-
	-
	- Bloqueo Llamada \* Cambiar PIN Contraseñas Nuevas
	- Gestor Certificados

#### NO sujete la antena externa cuando el teléfono esté EN USO. Sujetar la antena externa afecta a la calidad de la llamada y puede causar que el teléfono opere a un nivel de potencia superior al necesario.

#### Utilización del teléfono

Cuando llame o reciba llamadas, utilice el teléfono como lo haría con un teléfono fijo.

Utilización con la unidad sobre el cuerpo: Comunicación por voz

Para cumplir los acuerdos relacionados con las directrices de exposición a la energía RF, si lleva el teléfono sobre el cuerpo mientras está realizando una comunicación de voz, colóquelo siempre en un-soporte, funda, estuche o arnés suministrado u homologado por Motorola para ese teléfono móvil, en caso de estar disponible. Si no utiliza accesorios homologados por Motorola, pueden excederse los límites establecidos por las directivas de exposición a energía RF.

Si no utiliza un accesorio corporal- homologado o suministrado por Motorola, y no utiliza el teléfono móvil colocado en la posición normal de uso, asegúrese de que el teléfono y su antena están al menos a 2,5 centímetros del cuerpo durante la transmisión.

## Utilización de datos

Cuando utilice alguna de las funciones de datos de teléfono, con o sin un accesorio de cable, coloque el teléfono y su antena a una distancia mínima de 2,5 centímetros de su cuerpo.

## Accesorios homologados

El uso de accesorios no homologados por Motorola, incluyendo, pero sin limitarlo a baterías, antenas y cubiertas convertibles, puede provocar que el teléfono supere los límites de exposición a energía de RF que están establecidos en las normativas. Encontrará una lista de accesorios homologados por Motorola en el sitio web www.motorola.com.

#### Energía RF: interferencias y compatibilidad

**Nota:** Casi todos los dispositivos electrónicos son susceptibles de sufrir interferencias a causa de la energía RF de fuentes externas si están protegidos o diseñados de forma no adecuada, o configurados de cualquier otra forma respecto a la compatibilidad con energía RF. En algunos casos su teléfono puede causar interferencias.

**Nota:** Este dispositivo cumple con el apartado 15 de las normativas FCC. Su utilización está sujeta a las siguientes dos condiciones: (1) este dispositivono debe causar interferencias perjudiciales y (2) debe aceptar cualquier interferencia que reciba, incluyendo aquellas que puedan causar un funcionamiento no deseado.

#### Edificios e instalaciones

Apague su teléfono en cualquier lugar en el que haya avisos o letreros indicando hacerlo. Estos lugares pueden incluir entre otros hospitales o instalaciones sanitarias en los que es posible que se utilice equipamiento sensible a la energía RF externa.

## Información general y de seguridad.

INFORMACIÓN IMPORTANTE RESPECTO A UN USO SEGURO Y EFICIENTE. LEA ESTA INFORMACIÓN ANTES DE UTILIZAR SU TELÉFONO.<sup>1</sup>

#### Exposición a energía de radiofrecuencias (RF)

Su teléfono contiene un transmisor y un receptor. Cuando está encendido, recibe y transmite energía RF. Cuando se comunica con su teléfono, el sistema que se encarga de su llamada controla el nivel de potencia al que transmite su teléfono.

Su teléfono Motorola está diseñado para cumplir con los requisitos reguladores locales de su país en lo referente a la exposición de las personas a la energía RF.

#### Precauciones de operación

Para asegurar un rendimiento óptimo de su teléfono y garantizar que la exposición de las personas a la energía de RF está dentro de las directivas propuestas en las normas relevantes, siga siempre las siguientes instrucciones.

#### Cuidado de la antena externa

Si su teléfono dispone de antena externa, utilice solamente la antena suministrada o una homologada por Motorola. Las antenas no autorizadas, las modificaciones o los añadidos podrían dañar el teléfono y/o podría resultar en un incumplimiento de los requisitos reguladores locales de su país.

Información de seguridad **9**

#### Aviones

Apague el dispositivo móvil siempre que la tripulación así se lo indique. Si el dispositivo cuenta con un modo para vuelo o alguna característica similar, consulte a la tripulación acerca de si puede utilizarlo. Si el dispositivo cuenta con una función que encienda automáticamente el teléfono, desactívela antes de embarcar en el avión o entrar en una zona donde esté restringido el uso de dispositivos móviles.

Dispositivos médicos

#### **Marcapasos**

Los fabricantes de marcapasos recomiendan una separación mínima de 15 centímetros entre un teléfono móvil y el marcapasos.

Las personas con marcapasos:

- **•** SIEMPRE deben mantener el teléfono a más de 15 centímetros del marcapasos cuando el teléfono esté encendido.
- **•** NUNCA deben llevar el teléfono en el bolsillo del pecho.
- **•** Deben utilizar el oído opuesto al marcapasos para minimizar el potencial de interferencias.
- **•** Deben apagar el teléfono inmediatamente si por alguna razón sospechan que se están produciendo interferencias.

#### Aparatos de audición

Algunos teléfonos digitales inalámbricos pueden interferir con ciertos tipos de aparatos de audición. En caso de que se produzcan esta clase de interferencias, por favor consulte con el fabricante de su aparato de audición para encontrar alguna alternativa al problema.

#### **12** Información de seguridad

#### Advertencias de utilización

#### Para vehículos con airbag

No coloque el teléfono encima del airbag o en la zona de apertura del airbag. Los airbags se hinchan con gran fuerza. Si el teléfono está colocado en la zona de inflado del airbag y el airbag se dispara, el teléfono puede ser impulsado con mucha fuerza y causar serias lesiones a los ocupantes del vehículo.

#### Estaciones de servicio

Obedezca todas las señales relacionadas con el uso de equipos de radiofrecuencia en las estaciones de servicio. Si el personal autorizado se lo indica, apague su teléfono móvil.

#### Ambientes potencialmente explosivos

Desconecte su teléfono antes de entrar en una zona con un ambiente potencialmente explosivo No retire, instale o cargue baterías en estas zonas. Si se producen chispas en un ambiente potencialmente explosivo puede producirse una explosión o fuego, que podrían causar lesiones a las personas, e incluso la muerte.

**Nota:** Las áreas con ambientes potencialmente explosivos a las que se hace referencia anteriormente incluyen zonas de repostaje de combustibles, como, por ejemplo, bajo la cubierta de embarcaciones, instalaciones de transporte o almacenamiento de combustibles o productos químicos, zonas en las que el aire contiene sustancias químicas o partículas como fibras inflamables, polvo combustible o polvos metálicos. Las áreas con atmósferas potencialmente explosivas están indicadas frecuentemente, pero no siempre.

#### Otros dispositivos médicos

Si utiliza algún otro tipo de dispositivo médico, consulte con el fabricante del aparato para determinar si éste está adecuadamente protegido contra la energía RF. Es posible que su médico pueda ayudarle a obtener esta información.

#### Utilización mientras conduce

Consulte las leyes y normativas en cuanto al uso de teléfonos móviles al volante en su país. Obedézcalas siempre.

Cuando utilice el teléfono mientras conduce, tenga en cuenta lo siguiente:

- **•** Preste toda la atención a la conducción y a la carretera. En algunas circunstancias, el uso de un teléfono puede distraerle. Suspenda una llamada si no puede concentrarse en la conducción.
- **•** Si está disponible, utilice la función de manos libres.
- **•** Apártese de la carretera o aparque el vehículo antes de hacer o recibir una llamada, si las condiciones así lo requieren.

En el apartado "Consejos de seguridad para teléfonos móviles" que encontrará al final de esta guía y/o en el sitio web de Motorola, podrá consultar las mejores prácticas en cuanto a una conducción responsable: www.motorola.com/callsmart.

Información de seguridad **13**

#### Zonas de detonación y detonadores

Para evitar posibles interferencias con operaciones de detonación, apague su teléfono cuando se encuentre cerca de detonadores, en una zona de detonación o en áreas con la indicación "Apague los dispositivos electrónicos". Obedezca todos los signos e instrucciones.

#### Productos dañados

Si el teléfono o la batería se han sumergido en agua, han sido perforados o han sufrido una grave caída, no los utilice hasta que no los lleve a un centro de asistencia técnica autorizado por Motorola para que determine si están dañados o no. No intente secarlos utilizando una fuente de calor externa, como, por ejemplo, con un microondas.

#### Baterías y cargadores

Las baterías pueden causar daños materiales y/o lesiones como quemaduras si un material conductor como joyas, llaves, o cadenas metálicas entra en contacto con sus terminales. El material conductor puede completar un circuito eléctrico (cortocircuito) y calentarse. Tenga cuidado al manipular una batería cargada, especialmente cuando las introduzca en un bolsillo, bolso de mano, u otro recipiente que contenga objetos metálicos. **Utilice solamente baterías y cargadores Motorola Original™.**

**Precaución:** Para evitar riesgos de daños personales, no arroje la batería a un fuego.

La batería, el cargador o el teléfono pueden tener símbolos, que significan lo siguiente:

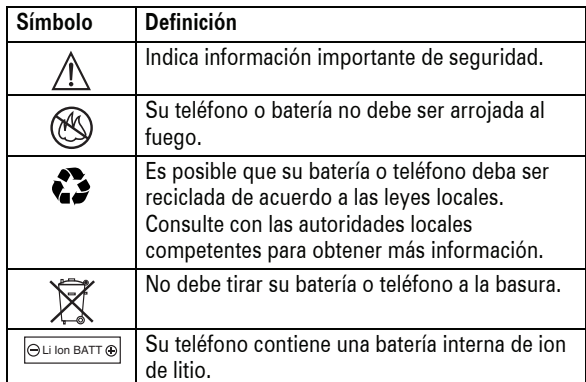

## Peligros por asfixia

El teléfono o sus accesorios pueden contener piezas desmontables, que pueden representar un peligro de asfixia para los niños pequeños. Mantenga lejos del alcance de los niños pequeños el teléfono y sus accesorios.

### Componentes de cristal

Es posible que algunos componentes del dispositivo móvil estén hechos de cristal. Este cristal puede romperse si el producto cae sobre una superficie dura o recibe un impacto considerable. Si el cristal se rompe, no lo toque ni intente retirarlo. Deje de utilizar el dispositivo móvil hasta que un centro de servicio cualificado sustituya el cristal.

**16** Información de seguridad

## Daños por movimientos repetitivos

Cuando realiza acciones repetitivas, como pulsar teclas o introducir caracteres de texto con el dedo, puede experimentar ocasionalmente malestar en sus manos, brazos, hombros, cuello o en otras partes de su cuerpo. Siga estas instrucciones para evitar problemas como tendinitis, síndrome del túnel carpiano u otras dolencias óseas o musculares:

- **•** Descanse, como mínimo, 15 minutos por cada hora de juego.
- **•** Si sus manos, muñecas o brazos se cansan o le duelen mientras está jugando, pare y descanse unas horas antes de volver a jugar.
- **•** Si continúa teniendo doloridas sus manos, muñecas o brazos durante el juego o después de éste, pare y consulte a un médico.
- 1. La información facilitada en este documento sustituye la información general de seguridad contenida en las guías para el usuario publicadas con anterioridad al 28 de enero de 2005.

## Ataques epilépticos o desmayos

Algunas personas son susceptibles de sufrir ataques epilépticos o desmayos cuando se exponen a luces parpadeantes, como por ejemplo, cuando ven la televisión o juegan a videojuegos. Estos ataques epilépticos o desmayos pueden incluso ocurrirles a personas a las que nunca les había pasado anteriormente.

Si ha padecido ataques epilépticos o desmayos, o si tiene antecedentes familiares de ese tipo de casos, consulte a su médico antes de jugar a videojuegos con el móvil o utilizar la función de luces parpadeantes de éste (La función de luces parpadeantes no está disponible para todos los productos).

Los padres deberían controlar el uso de videojuegos por parte de sus hijos, así como otras funciones que incluyan luces parpadeantes en el teléfono. Cualquier persona debe suspender su uso y consultar a un médico si presenta alguno de los síntomas siguientes: convulsiones, movimientos convulsivos de ojos o músculos, pérdida de conocimiento, movimientos involuntarios o desorientación.

Para limitar la probabilidad de que ocurran tales síntomas, tome las siguientes precauciones:

- **•** No juegue o utilice opciones de luces parpadeantes si está cansado o falto de sueño.
- **•** Descanse, como mínimo, 15 minutos por cada hora.
- **•** Juegue en una habitación que tenga las luces encendidas.
- **•** Juegue lo más alejado posible de la pantalla.

Información de seguridad **17**

## Declaración de conformidad de las directrices de la Unión Europea

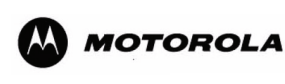

Referencia LV012/05/356393/D

DECLARACION DE CONFORMIDAD -Normativa 1890/2000, 20 de Noviembre 2005

Nosotros, Motorola Inc, US Highway N 45, IL 60048, USA, declaramos bajo nuestra responsabilidad que el producto

Nombre/Tipo V3x

Descripción WCDMA 2100 MHz, GSM 900/1800/1900 MHz. Teléfono móvil UMTS con Bluetooth incorporado A2DP.

Nota

es conforme con

- **•** los requisitos esenciales y todas las demás disposiciones relevantes de la Directriz 1999/5/EC
- **•** todas las demás directrices relevantes de la Unión Europea

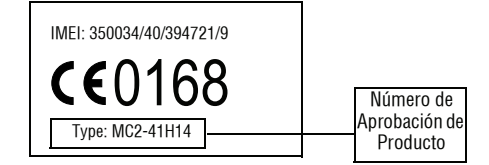

Conformidad con UE **19**

En el cuadro anterior se puede ver un ejemplo de un típico Número de Aprobación de Producto.

Este producto se declara conforme con los siguientes documentos o estándares normativos, haciendo especial referencia a los requisitos específicos del Artículo 3 de la directiva:

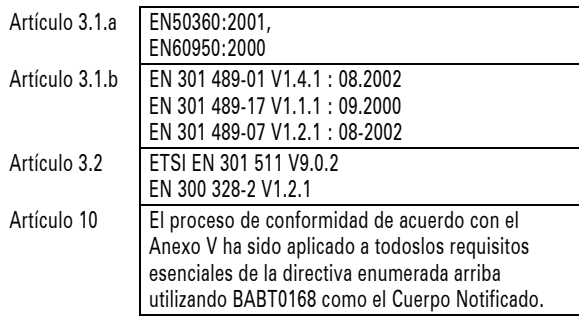

Lars S. Nielsen Director Motorola GmbH Husumerstrasse 251 D242941 Flensburg Alemania Phone: +49 461 803 0 Fax: +49 461 803 1829 Email: rtte@motorola.com

 $\frac{1}{2}$   $\frac{1}{2}$ 

(firma del representante autorizado)

Este documento no tiene ninguna validez como prueba de homologación o importación sin la aprobación por escrito de Motorola Inc.

## Reciclaje para el Cuidado del Medio Ambiente

 $\bigtimes$ 

Cuando vea este símbolo en un producto de Motorola, no lo deposite en la basura de su casa.

## Reciclaje de Teléfonos Móviles y Accesorios

No deposite sus teléfonos móviles o accesorios electrónicos, como cargadores o auriculares, en la basura de su casa. En algunos países existen sistemas de recogida de equipos electrónicos. Contacte con las autoridades de su país para más detalles. Si estos sistemas de recogida no están disponibles, devuelva los teléfonos móviles o los accesorios electrónicos que no quiera a cualquier Centro de Servicio Motorola en su país.

Información de reciclaje **21**

## puntos esenciales

## acerca de esta guía

Esta guía le muestra cómo encontrar una función de menú, de la siguiente forma:

#### Encuéntrelo: Pulse  $\cdot \div > \circledast$  Ultimas Llamadas > Llamadas Realizadas

En este ejemplo se muestra cómo, desde la pantalla principal, puede pulsar la *tecla central*  $\cdot \bullet$  para abrir el menú. Resalte y seleccione **S** Ultimas Llamadas, luego resalte y seleccione Llamadas Realizadas.

Pulse la *tecla de navegación* · O para resaltar una función de menú. Pulse la *tecla central*  $\cdot \bullet$  para seleccionar la función de menú resaltada.

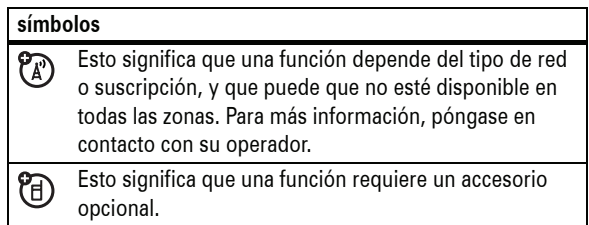

## tarjeta SIM

**Precaución:** No doble ni raye su tarjeta SIM. Manténgala alejada de la electricidad estática, del agua y del polvo.

#### **Antes de instalar o quitar una tarjeta SIM, apague el teléfono y extraiga la batería.**

Su tarjeta *SIM* contiene información personal, como puede ser su número de teléfono y las entradas de la agenda. También puede contener la configuración de su buzón de voz, de los mensajes de texto y del acceso a Internet. Si coloca su tarjeta SIM en otro teléfono, éste utilizará su número de teléfono.

Para insertar y utilizar una tarjeta de memoria, consulte la página 38.

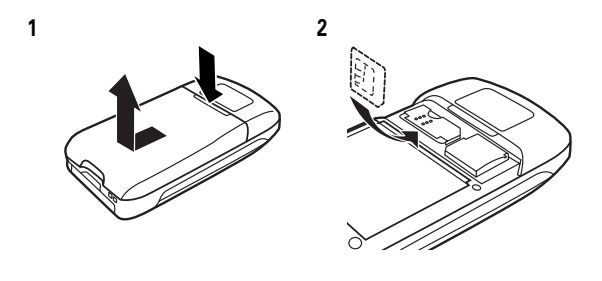

puntos esenciales **23**

**22** puntos esenciales

## batería

## instalación de la batería

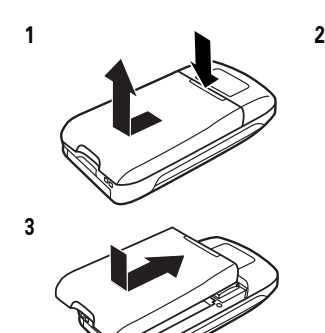

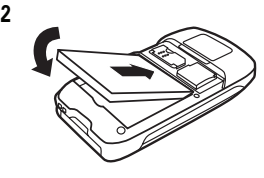

## carga de la batería

Las baterías nuevas no están completamente cargadas. Conecte el cargador de la batería al teléfono y a una toma eléctrica. Es posible que la carga de la batería no se inicie inmediatamente. Cuando acabe, se mostrará en la pantalla Carga Completa.

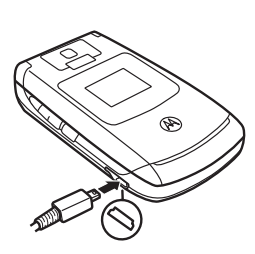

**Sugerencia:** Puede estar tranquilo, no es posible sobrecargar la batería. La batería tendrá un mejor rendimiento después de haberla cargado y descargado unas cuantas veces.

El cargador de la batería que se proporciona con este dispositivo está diseñado para su uso con teléfono móviles 3G de Motorola. Otros cargadores podrían tardar más tiempo en cargar la batería o incluso producir errores en las llamadas realizadas durante la carga.

## trucos sobre la batería

La duración de la batería depende de la red, de la cobertura, de la temperatura ambiente y de las funciones y accesorios que utilice.

**•** Utilice siempre baterías y cargadores originales de Motorola. La garantía del teléfono no cubre los daños provocados por la utilización de baterías y cargadores no homologados por Motorola.

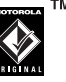

- **•** Las baterías nuevas o almacenadas durante un largo periodo de tiempo pueden necesitar un tiempo de carga más prolongado.
- **•** Cuando cargue la batería, intente mantenerla a temperatura ambiente.
- **•** Si no va a utilizar la batería durante mucho tiempo, guárdela descargada en un sitio fresco, seco y oscuro, como por ejemplo la nevera.
- **•** No exponga nunca las baterías a temperaturas inferiores a -10°C o superiores a 45°C. No deje nunca el teléfono en un vehículo cuando lo abandone.

**•** Es normal que las baterías se vayan desgastando y que cada vez se requiera más tiempo para cargarlas. Si nota que la duración de la batería se reduce considerablemente, quizás sea el momento de cambiarla por una nueva.

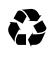

Para desechar la batería, póngase en contacto con el punto de recogida de residuos correspondiente de su localidad.

**Advertencia:** Nunca arroje las baterías al fuego, ya que pueden explotar.

Antes de utilizar el teléfono, lea atentamente la información de seguridad contenida en la sección "Información General y de Seguridad" incluida en esta guía.

## encendido y apagado

**Precaución:** Algunos teléfonos le pedirán su código PIN después de encenderlos. Si introduce un código PIN tres veces seguidas de forma incorrecta, su tarjeta SIM se desactivará y el teléfono mostrará SIM Bloqueado. Póngase en contacto con su operador.

Para encender su teléfono, mantenga pulsado  $\circled{2}$  durante unos segundos o hasta que la pantalla se encienda. Si se le solicita, introduzca los 4 dígitos del código PIN de la tarjeta SIM y/o el

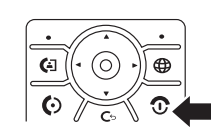

código de desbloqueo de 6 dígitos. Para apagar el teléfono, mantenga pulsada **c** durante 2 segundos.

**26** puntos esenciales

**3** Introduzca el nombre y otros detalles para ese número de teléfono. Para seleccionar un elemento resaltado, pulse la *tecla central*  $\cdot \bullet$ .

**Sugerencia:** Para algunas personas, un único teléfono no es suficiente. Cuando cree una entrada de la agenda, seleccione Más para almacenar otro número para ese mismo nombre.

**4** Pulse la tecla Aceptar para guardar el número.

Para modificar o eliminar una entrada de la Agenda, consulte la página 78.

Para almacenar una dirección de email, pulse  $\cdot \bullet > \Box$  Agenda > Nueva Entrada. Escriba el nombre del nuevo contacto y la información de Email.

**Nota:** También puede guardar una entrada del teléfono en la tarjeta SIM. Las entradas memorizadas en la tarjeta SIM (USIM) no pueden incluir información adicional, tal como Dirección URL y Notas. Para ver las entradas de la tarjeta SIM, abra la agenda y pulse Opciones > Ver Contactos SIM. Después, para crear una entrada nueva en la tarjeta SIM, pulse Opciones > Crear Nuevo.

## realizar una llamada

Introduzca un número de teléfono y pulse  $\overline{\mathbb{O}}$  para realizar una llamada.

Para "colgar", cierre la tapa o pulse  $\circled{2}$ .

Para realizar videoconferencias, consulte la página 37.

## responder una llamada

Cuando el teléfono suene o vibre, simplemente abra la tapa o pulse  $\textcircled{\textbf{1}}$  para contestar. Si prefiere que al abrir la tapa del teléfono se responda directamente a la llamada sin tener que pulsar el botón indicado para contestar, tiene que ir al menú Ajustes, seleccionar Llamada Entrante, a continuación Opciones Respuesta, después seleccionar Responder al Abrir y finalmente seleccionar Activado.

Para "colgar", cierre la tapa o pulse  $\circled{2}$ .

## almacenar un número de teléfono

Es posible memorizar un número de teléfono en la Agenda:

- **1** Introduzca un número de teléfono en la pantalla principal.
- **2** Pulse la tecla Guardar.

Si es necesario, seleccione [Nueva Entrada].

puntos esenciales **27**

## llamar a un número de teléfono almacenado

#### Encuéntrelo:  $\cdot \hat{\bullet}$  >  $\Box$  Agenda

**1** Resalte la entrada de la agenda.

**Acceso directo:** En la agenda, pulse las teclas numéricas para introducir las primeras letras de la entrada que desea. También puede pulsar  $\overline{(*)}$  y  $\overline{(*)}$  para ver las entradas que utilice frecuentemente, o las entradas de otras categorías.

**2** Pulse  $\textcircled{e}$  para llamar a esa entrada.

## su número de teléfono

Para ver su número, en la pantalla principal, pulse  $\textcircled{\tiny{F}}$ .

**Sugerencia:** ¿Desea ver su número de teléfono mientras está en una llamada? Pulse Opciones > Mis Números.

Puede modificar el nombre y el número de teléfono que YA) hay almacenados en su tarieta SIM. En la pantalla principal, pulse  $\textcircled{=}$   $\#$ , seleccione una entrada y luego pulse la tecla Cambiar. Si no sabe cuál es su número de teléfono, póngase en contacto con su operador.

## características especiales

Su teléfono le permite hacer muchas más cosas además de recibir y realizar llamadas.

## reproductor de audio

Su teléfono puede reproducir archivos con canciones:

**Encuéntrelo:** Pulse  $\cdot \bullet$  >  $\mathbb{E}$  Multimedia > Sonidos y seleccione el archivo que desea reproducir.

Pulse  $\dot{\mathbf{O}}$  hacia arriba para reproducir o hacer una pausa. Pulse  $\cdot \hat{\mathbf{O}}$  hacia abajo para detener la reproducción. Pulse · O· a la derecha o la izquierda para avanzar o retroceder.

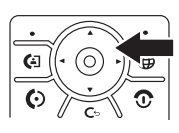

Para descargar canciones en su teléfono, consulte la página 95. Para copiar archivos entre el teléfono y un ordenador, consulte la página 39.

**Nota:** Su teléfono no puede reproducir archivos MP3 que tengan una velocidad de bits superior a 192 kbps. Si intenta descargar o reproducir uno de esos archivos, el teléfono probablemente mostrará un error o le pedirá que elimine el archivo.

## reproducir música con el teléfono cerrado

Puede cerrar el teléfono mientras escucha música. Cuando el teléfono está cerrado, la pantalla externa muestra el artista, el título y el tiempo de la canción. Pulse las **teclas de volumen** para ajustar el volumen de reproducción.

Pulse la **tecla inteligente** para mostrar los mandos del reproductor de audio:

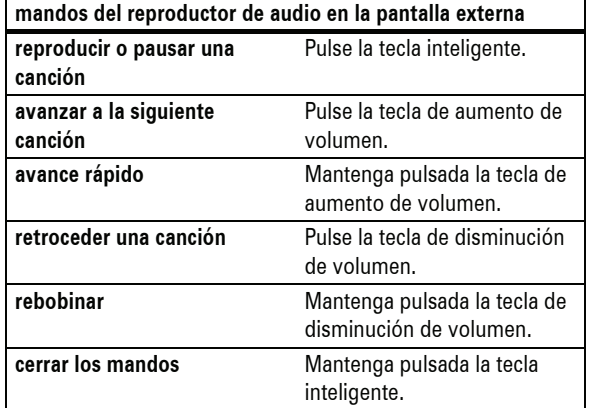

Los mandos se cerrarán cuando transcurran 5 segundos sin utilizarlos.

características especiales **31**

**30** características especiales

## reproductor de audio digital

Su teléfono puede reproducir archivos con canciones:

#### **Encuéntrelo:** Pulse  $\cdot \rightarrow \mathcal{L}$  Aplicaciones > Dispositivos Audio

Pulse  $\dot{\varphi}$  hacia arriba o hacia abajo par desplazarse por el menú y  $\phi$  para seleccionar una opción. Utilice  $\dot{\phi}$  para desplazarse por las opciones. Pulse  $\hat{\bullet}$  para seleccionar una opción. Pulse la tecla apropiada de  $\cdot \hat{\mathbf{O}}$  para elegir una función del reproductor de audio: reproducir  $\blacktriangleright$ , pausa II, detener  $\blacksquare$ , anterior  $\blacktriangleright$ , siguiente  $\blacktriangleright$ , repetir  $\blacktriangleright$ , orden aleatorio  $\blacktriangleright$ visualizador activado/desactivado

**Sugerencia:** Una vez que elige una canción, puede seleccionar Opciones para repetir de nuevo la canción o elegir Orden Aleatorio.

Pulse  $\boxed{\circ}$  para detener el reproductor, o pulse  $\cdot \bullet > \mathbb{Z}$  Multimedia > Sonidos y seleccione el fichero que prefiera.

Pulse «O arriba o abajo para resaltar una opción:

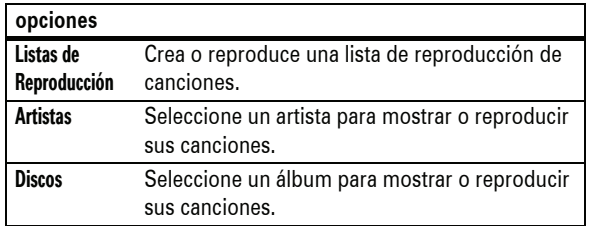

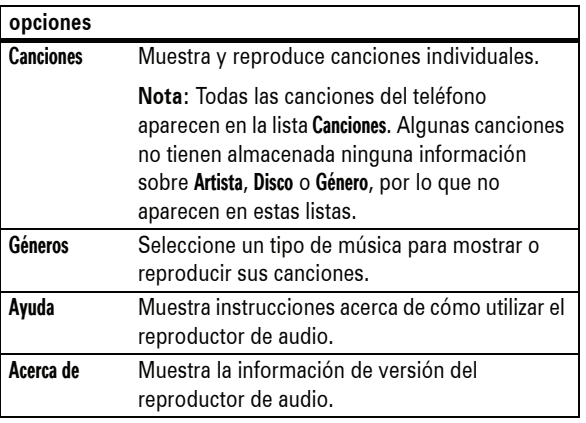

Para descargar canciones en su teléfono, consulte la página 95. Para copiar archivos entre el teléfono y un ordenador, consulte la página 39.

**Nota:** Su teléfono no puede reproducir archivos MP3 que tengan una velocidad de bits superior a 192 kbps. Si intenta descargar o reproducir uno de esos archivos, el teléfono probablemente mostrará un error o le pedirá que elimine el archivo. La información de metadatos **no** se admite para los archivos con formato **MP4**.

El teléfono también dispone de un reproductor de Sonidos que puede reproducir canciones y melodías, pero no puede almacenar listas de reproducción ni otra información de las canciones. Para utilizar el reproductor de Sonidos, pulse  $\cdot \bullet > \mathbb{Z}$  Multimedia > Sonidos y seleccione el archivo que desea reproducir.

## tomar y enviar una foto

**Foco:** puede utilizar el interruptor de enfoque para mejorar el enfoque en las imágenes en primer plano ( $\mathcal{F}$ ). Utilice la posición ( $\triangle$ ) para las fotografías normales.

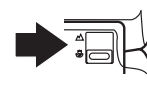

Para visualizar, modificar o eliminar las fotos que haya tomado, consulte la página 94.

1 Pulse **o** para mostrar el visor de la cámara.

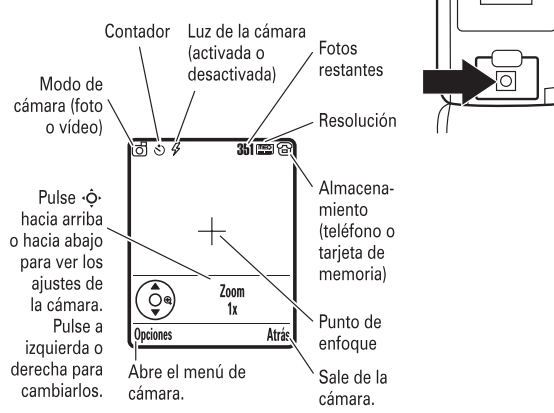

#### **34** características especiales

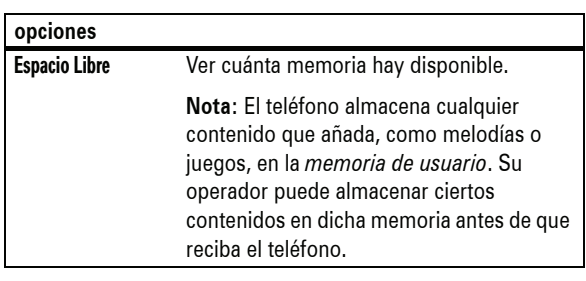

## grabar y enviar un vídeo

#### Pulse  $\cdot \hat{\bullet}$  >  $\mathbb{E}$  Multimedia > Cámara de Vídeo

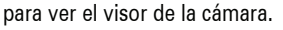

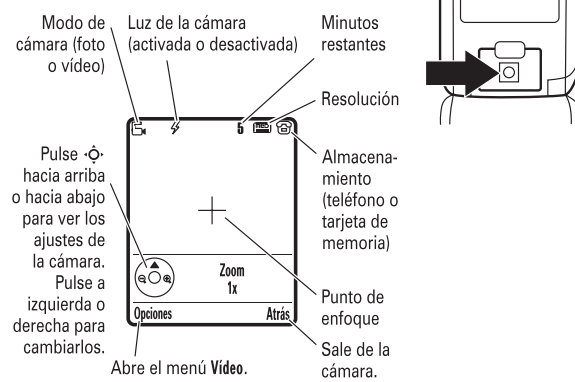

**Nota:** Sólo puede hacer zoom antes de comenzar la grabación. El número de minutos restantes es una estimación.

- **2** Pulse la *tecla central*  $\cdot \bullet \cdot$  para tomar la fotografía del visor. Puede:
	- **•** Pulsar la tecla Opciones para guardar o descartar la foto.

Si pulsa Opciones > Enviar, puede imprimir la imagen a través de una conexión Bluetooth® (consulte la página 45).

**•** Pulse la tecla Enviar para enviar la foto en un mensaje.

Antes de tomar la fotografía, puede pulsar Opciones para abrir el menú de la cámara:

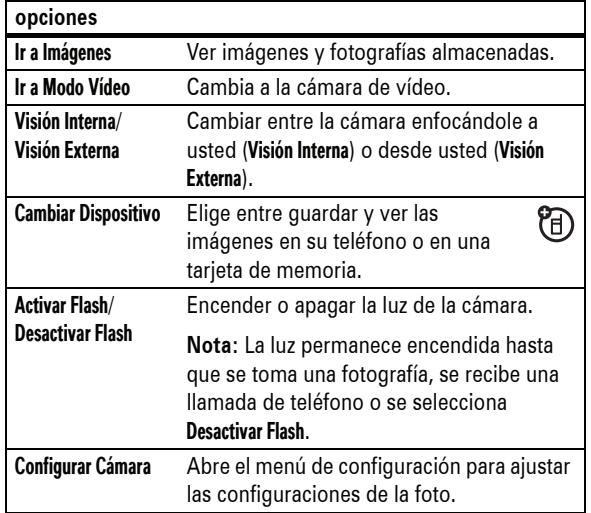

#### características especiales **35**

Si desea enviar el vídeo en un mensaje, la duración de éste debe establecerse en MMS. Para establecer la duración, pulse Opciones > Configurar > Duración del Vídeo.

- 1 Pulse la *tecla central*  $\cdot \bullet$  para empezar a grabar el vídeo en el visor.
- **2** Pulse la tecla Parar para detener el vídeo. Puede:
	- **•** Pulsar la tecla Opciones para obtener una vista preliminar, guardar o descartar el vídeo.

Para reproducir un vídeo almacenado desde la pantalla principal, pulse  $\cdot \div > \mathbb{Z}$  Multimedia > Vídeos > *nombre del vídeo*.

**•** Pulse la tecla Enviar para enviar el vídeo en un mensaje.

## videoconferencia

Si llama a alguien que también disponga de videoconferencia, podrán verse el uno al otro mientras hablan.

#### realizar una videoconferencia

- **1** Introduzca un número de teléfono y pulse @ para ver la vista preliminar de la videoconferencia.
- **2** Pulse **a** para realizar la llamada.
- **3** Para finalizar la llamada, pulse O.

ක

## tarjeta de memoria

Puede utilizar una tarjeta de memoria extraíble con su teléfono para almacenar y recuperar elementos multimedia (como fotografías y sonidos).

**Nota:** Si descarga un archivo protegido con copyright y lo almacena en la tarjeta de memoria, sólo podrá utilizarlo cuando la tarjeta de memoria esté insertada en su teléfono. No es posible enviar, copiar o modificar archivos protegidos con copyright.

## instalación de una tarjeta de memoria

- **1** Quite la tapa de la batería.
- **2** Presione la tarjeta sobre el soporte metálico hasta que encaje en su lugar con un sonido de clic.

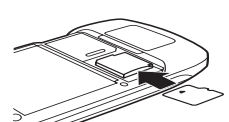

U)

## **Para retirar la tarjeta de memoria**,

presiónela hasta que suene un clic. Empezará a salir, y podrá seguir deslizándola hasta extraerla completamente.

**3** Vuelva a colocar la tapa de la batería.

## visualización y modificación la información de la tarjeta de memoria

#### **Encuéntrelo:** Pulse  $\cdot \rightarrow \mathbb{S}$  Configuración > Estado Teléfono > Almacenamiento

- 1 Pulse  $\dot{\varphi}$  para resaltar la tarjeta de memoria.
- **38** características especiales
- **2** Haga clic en el icono "Disco extraíble" para acceder a los archivos almacenados en la tarjeta de memoria de su teléfono.
- **3** Para almacenar los archivos que desee en la tarjeta de memoria, arrástrelos y colóquelos de la siguiente forma: **archivos MP3:** > móvil > audio **salvapantallas:** > móvil > imagen **fondos de pantalla:** > móvil > imagen **vídeos:** > móvil > vídeo
- **4** Cuando termine, retire el dispositivo seleccionando el icono "Extracción segura del hardware" que aparece en la barra del sistema, en la parte inferior de la pantalla del ordenador. Luego seleccione "Dispositivos de almacenamiento masivo USB" y seleccione "Detener".
- **5** Seleccione "Dispositivo de almacenamiento masivo USB" y pulse "Aceptar".

#### **En el teléfono:**

Para volver a establecer Datos como la conexión USB predeterminada, pulse  $\cdot \bullet > \mathbb{R}$  Configuración > Conectividad > Configurar USB > Conexión Predetermin > Conexión Datos.

## almacenar y utilizar contenido protegido

Si intenta reproducir un archivo protegido con copyright, puede que se le pida que descargue una licencia. Algunas licencias sólo permiten reproducir un archivo durante un número de horas o días determinado. No es posible enviar, copiar o modificar archivos protegidos con copyright.

**2** Pulse la tecla Detalles para visualizar la información de la tarjeta de memoria. El teléfono almacena cualquier contenido que añada, como melodías o juegos, en la *memoria de usuario*. Su operador puede almacenar ciertos contenidos en dicha memoria antes de que reciba el teléfono.

**o** 

Pulse Opciones para abrir el Menú Dispositivo Almacen., que le permite Formatear o Renombrar la tarjeta de memoria.

## conectar la tarjeta de memoria a un ordenador

Puede acceder a la tarjeta de memoria de su teléfono desde un PC.

**Nota:** Cuando su teléfono está conectado a un ordenador, sólo podrá acceder a la tarjeta de memoria a través del ordenador.

#### **En el teléfono:**

#### Pulse  $\cdot \hat{\bullet}$  >  $\hat{\bullet}$  Configuración > Conectividad > Configurar USB > Conexión Predetermin > Tarjeta Memoria.

Esto redirecciona la conexión USB hacia la tarjeta de memoria. Conecte un cable USB original de Motorola al puerto de accesorios del teléfono y a un puerto USB disponible en el ordenador. Luego siga estos pasos:

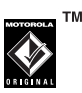

#### **En el ordenador:**

**1** Abra la ventana "Mi PC", en donde aparecerá la tarjeta de memoria de su teléfono como un icono de "Disco extraíble".

características especiales **39**

Por ejemplo, una licencia podría permitirle reproducir 5 veces el contenido de un archivo descargado o utilizar el contenido durante 3 días antes de que caduque.

Para descargar un archivo, consulte la página 95. Para activar archivos descargados protegidos con copyright:

**Encuéntrelo: Pulse ·◆ > 图 Herramientas > Lista Activación > tipo** *de archivo* > *archivo*

Puede ver Estado, Tipo, Activación y 999 Restante del archivo.

## conexiones por cable

Su teléfono cuenta con un puerto mini USB para que pueda conectarlo a un ordenador y transferir datos.

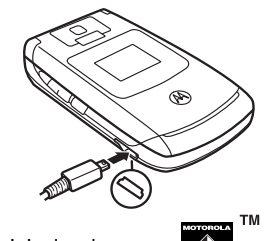

**Nota:** Puede que los cables de datos USB y el software de apoyo originales de Motorola Original se vendan por separado. Compruebe su ordenador o dispositivo portátil para saber qué tipo de cable necesita. Para realizar **llamadas de datos** a través del ordenador conectado, consulte la página 91.

## Bluetooth® inalámbrico

Su teléfono admite la sincronización por *Bluetooth* inalámbrico (también llamado *enlace* o *vinculación*). Puede sincronizar su teléfono con un auricular o un kit para coche Bluetooth que haga de manos libres. También puede sincronizar su teléfono con otro teléfono o con un ordenador que admitan conexiones Bluetooth para el intercambio de archivos.

**Nota:** El uso de dispositivos móviles y sus accesorios podría estar prohibido o restringido en determinadas zonas. Observe siempre las leyes y normativas que regulan la utilización de estos productos.

**Para elevar al máximo la seguridad de Bluetooth,** sincronice siempre los dispositivos Bluetooth en un entorno seguro y privado.

## activar o desactivar la alimentación Bluetooth

#### **Encuéntrelo: Pulse**  $\cdot \hat{\bullet}$  **> 8 Bluetooth > Configurar > Energía** > Activado

**Nota:** Para prolongar la duración de la batería, utilice el siguiente procedimiento para establecer la alimentación Bluetooth a Desactivado cuando no se esté utilizando. El teléfono no podrá sincronizarse con otros dispositivos hasta que no establezca la conexión Bluetooth de nuevo en Activado y vuelva a sincronizar su teléfono con el dispositivo.

**42** características especiales

**Sugerencia:** No podemos saber qué dispositivo está utilizando. Para información específica acerca de un dispositivo, consulte las instrucciones que lo acompañan.

## copiar archivos a otro dispositivo

Puede copiar un archivo multimedia, una entrada de la agenda, un evento del calendario o un acceso directo a Internet desde su teléfono a un ordenador o a otro dispositivo.

**Nota:** No es posible copiar objetos protegidos por copyright.

**Antes de intentar copiar archivos a otro dispositivo**, asegúrese de que éste se encuentre **activado** y de que esté **preparado** en modo *detección* (consulte la guía del usuario del dispositivo).

- **1** En el teléfono, resalte el objeto que desea copiar al otro dispositivo.
- **2** Pulse Opciones y luego seleccione:
	- **•** Copiar para archivos multimedia.
	- **•** Compartir Entrada Agenda para entradas de la agenda.
	- **•** Enviar para eventos del calendario.
- **3** Seleccione un nombre de dispositivo reconocido, o bien [Buscar Dispositivos] para buscar el dispositivo en el que desea copiar el archivo.

**Nota:** Una vez que haya conectado su teléfono a un dispositivo Bluetooth, ese dispositivo podrá iniciar conexiones Bluetooth similares con su teléfono. En la pantalla aparecerá el indicador Bluetooth **a** en la parte superior cuando haya una conexión Bluetooth. Para cambiar la configuración de Acceso de un dispositivo, consulte la página 48.

#### **44** características especiales

## uso de un auricular o un kit para coche manos libres

**Antes de que intente sincronizar su teléfono con un dispositivo manos libres**, asegúrese de que el dispositivo esté **activado** y **preparado** en modo *sincronización* o *enlace* (consulte la guía del usuario de ese dispositivo).

Encuéntrelo: Pulse  $\cdot \hat{\bullet}$  > <sup>®</sup> Bluetooth > Dispositivos Audio > [Buscar Dispositivos]

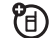

Su teléfono mostrará una lista de los dispositivos encontrados dentro de su rango.

- **1** Resalte un dispositivo de la lista y pulse  $\cdot \bullet$ .
- **2** Pulse la tecla Sí o Aceptar para sincronizarse con ese dispositivo.
- **3** Si es necesario, introduzca la clave de acceso al dispositivo (como por ejemplo 0000) y pulse la tecla Aceptar.

Cuando el teléfono esté sincronizado, el indicador de Bluetooth O aparecerá en la pantalla. No es posible reproducir ciertos archivos protegidos con copyright a través de una conexión Bluetooth.

**Acceso directo:** Cuando la conexión Bluetooth está activada, su teléfono puede sincronizarse automáticamente con un dispositivo manos libres que haya utilizado con anterioridad. Simplemente encienda ese dispositivo y colóquelo cerca del teléfono. Durante una llamada o mientras reproduce un archivo de sonido, puede pulsar Opciones > Usar Bluetooth para sincronizar un auricular o un dispositivo manos libres que haya utilizado anteriormente.

características especiales **43**

## recepción de archivos desde otro dispositivo

**Antes de intentar recibir archivos desde otros dispositivos**, asegúrese de que la conexión Bluetooth de su teléfono esté **activada** (consulte la página 42).

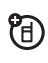

 **1** Coloque su teléfono cerca del dispositivo y envíe el archivo desde este último.

Si el teléfono y el dispositivo que envía no se reconocen el uno al otro, coloque su teléfono en modo detección, de forma que el dispositivo pueda encontrarlo. Pulse  $\cdot \hat{\bullet}$  >  $\odot$  Bluetooth > Configurar > Encontrarme

**2** Pulse la tecla Aceptar de su teléfono para aceptar el archivo del otro dispositivo.

Su teléfono le indicará cuándo se ha completado la transferencia del archivo. Si es necesario, pulse la tecla Guardar para guardar el archivo.

#### enviar archivos a una impresora

Puede utilizar la sincronización por Bluetooth para enviar una imagen, un mensaje, una entrada de la agenda o una vista del calendario desde el teléfono a una impresora.

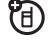

**Nota:** Puede imprimir en páginas con tamaño A4 o carta. Para imprimir en otros tamaños, copie el objeto en el ordenador vinculado e imprímalo desde allí. No es posible imprimir Plantillas de mensaje o una Lista de Distribución de la agenda.

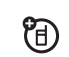

**1** En el teléfono, resalte el objeto que desea imprimir y luego pulse Opciones > Imprimir. Para el calendario, puede imprimir el mes, la semana o el día.

**Sugerencia:** Si puede verlo, puede imprimirlo. Tras capturar una imagen con la cámara, puede pulsar la tecla Guardar y seleccione Imprimir y guardar.

- **2** Si están disponibles, elija otros objetos adicionales u opciones de impresión.
- **3** Seleccione un nombre de impresora reconocido que aparezca en el menú Impresoras, o bien [Buscar Dispositivos] para buscar el dispositivo al cual desea enviar el objeto.

## funciones Bluetooth avanzadas

Un dispositivo es *reconocido* una vez que se haya sincronizado con él una vez (consulte la página 43).

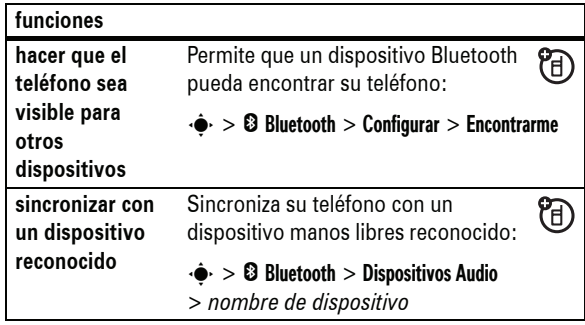

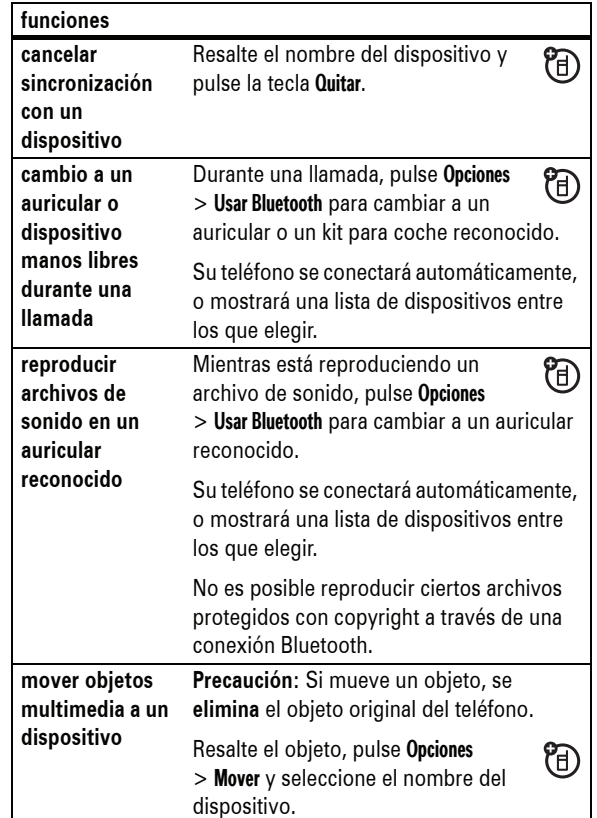

**46** características especiales

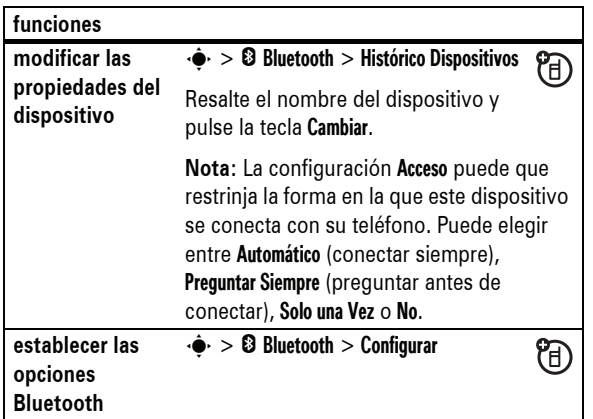

características especiales **47**

## conceptos básicos

Consulte la página 1 para ver un diagrama básico del teléfono.

## pantalla

La *pantalla principal* aparece cuando enciende el teléfono. Para marcar un número desde la pantalla principal, pulse las teclas numéricas y luego  $\textcircled{\ }$ .

**Nota:** El aspecto de su pantalla principal puede variar con respecto al que aparece abajo, en función de su operador.

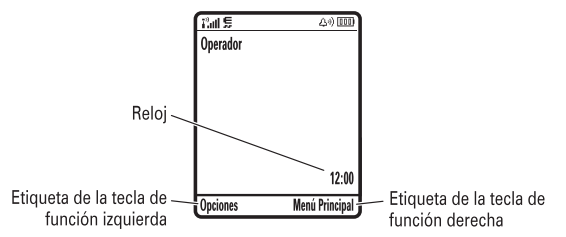

*Las etiquetas de las tecla de función* muestran las funciones de las teclas de función actuales. Para conocer las ubicaciones de las teclas de función, consulte la página 1.

conceptos básicos **49**

YA)

හ

Los indicadores de estado que se pueden mostrar en la parte superior de la pantalla principal son:

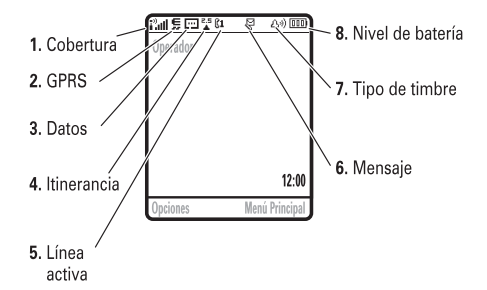

- **1 Indicador de cobertura -** Las barras verticales muestran la cobertura de la conexión con la red. No podrá realizar o recibir llamadas cuando aparezca i<sup>3</sup> o i<sup>3</sup>X.
- **2 Indicador GPRS -** Aparece cuando su teléfono está ረሊ utilizando una conexión de red *General Packet Radio Service* (GPRS) de alta velocidad. Los indicadores mostrarán el contexto PDP activo  $\Box$  o paquetes de datos disponibles  $B$ .
- **3 Indicador de datos -** Muestra el estado de la conexión.

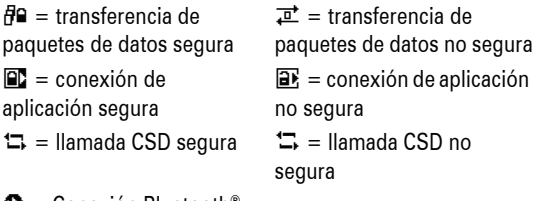

 $\bullet$  = Conexión Bluetooth® activada

**50** conceptos básicos

**4 Indicador de itinerancia -** Indica que el teléfono está buscando o utilizando otro sistema de red distinto al suyo. Los indicadores pueden incluir:

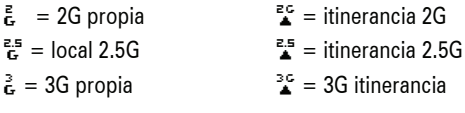

**5** Indicador de línea activa - Muestra  $\mathbb{C}^{\circ}$  para indicar una A) llamada activa, o bien  $\mathbb{R}^n$  para indicar que el desvío de llamadas está activado. Los indicadores para tarjetas SIM de dos líneas pueden ser:

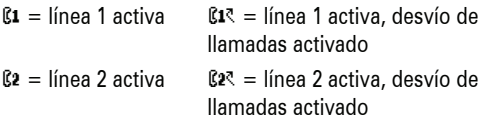

Cuando se activa una alarma, **E** puede aparecer aquí.

**6 Indicador de mensaje -** Aparece cuando recibe un nuevo mensaje. Los indicadores pueden incluir:

 $\mathcal{F}$  = mensaje de texto  $\mathcal{F}$  = mensaje de voz

- **7 Indicador de tipo de timbre -** Muestra la configuración de tipo de timbre.
	- $\triangle \emptyset$  = timbre alto  $\delta = \nu$ ibración y timbre  $\Delta^3$  = timbre bajo  $\Delta^2$  = silencio 測 = vibración
- **8 Indicador de nivel de batería -** Las barras verticales muestran el nivel de carga de la batería. Cuando en el teléfono aparezca Batería Baja, recargue la batería.

## menús

En la pantalla principal, pulse  $\hat{\bullet}$  para acceder al menú principal.

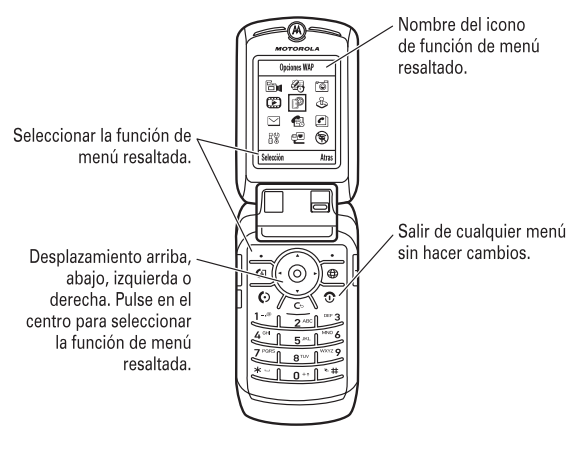

**52** conceptos básicos

- **•** Si es una lista alfabética, pulse una tecla varias veces para ir a la letra correspondiente y resaltar la opción que empiece por dicha letra.
- **•** Cuando una opción dispone de una lista de posibles configuraciones, desplácese a izquierda o derecha para seleccionar la configuración deseada.
- **•** Cuando una opción tenga una lista de posibles valores numéricos, escriba un número para establecer un valor.

## entrada de texto

Existen algunas funciones que le permiten introducir texto.

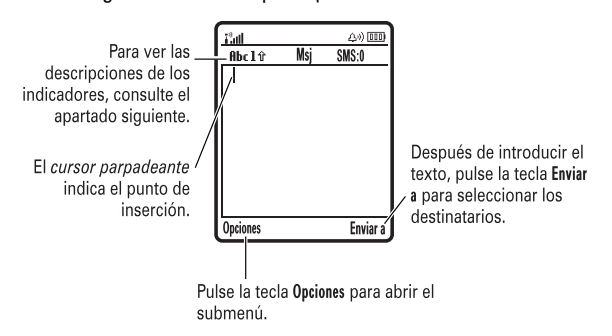

Pulse  $\overline{H}$  en una pantalla de introducción de texto para seleccionar un método de escritura:

Puede que estén disponibles los siguientes iconos de menú, dependiendo de su operador y de sus opciones de suscripción al servicio.

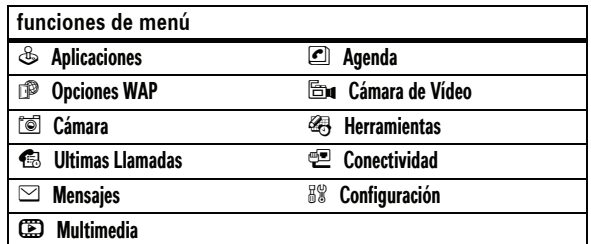

Algunas funciones requieren la selección de una opción de una lista:

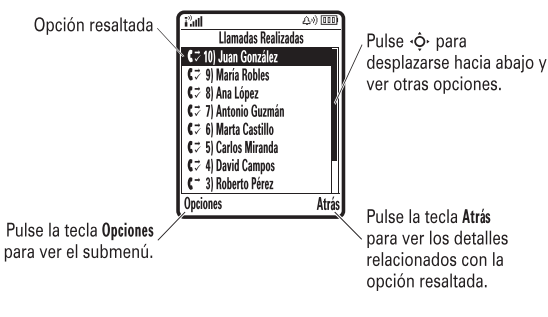

- **•** Desplácese hacia arriba o hacia abajo para resaltar la opción que desea.
- **•** Si es una lista numerada, escriba un número para resaltar una opción.

conceptos básicos **53**

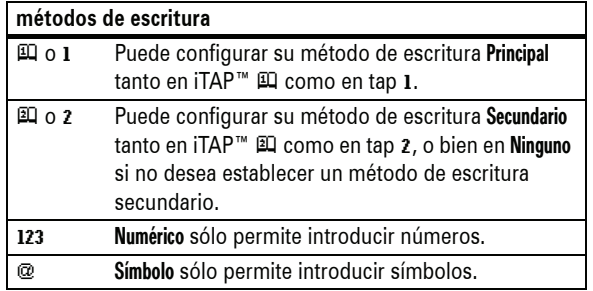

Para establecer los métodos de escritura principal y secundario, pulse Opciones > Configurar Texto en una pantalla de introducción de texto y seleccione Principal o Secundario.

**Sugerencia:** ¿DESEA DECIR SU MENSAJE EN VOZ ALTA? Pulse 0 en una pantalla de introducción de texto para escribir en mayúsculas todas las letras (ABC), sólo la siguiente letra (Abc) o  $n$ inguna  $(abc)$ .

## Método iTAP™

Pulse  $\overline{H}$  en una pantalla de introducción de texto para cambiar al método iTAP. Si no aparece  $\mathfrak{m}$  o  $\mathfrak{A}$ , pulse Opciones > Configurar Texto para establecer el método iTAP como el método de escritura principal o secundario.

El método iTAP le permite introducir palabras utilizando sólo una pulsación de tecla para cada letra. El software iTAP combina sus pulsaciones de teclas para formar palabras comunes, prediciendo cada palabra a medida que las escribe.

Por ejemplo, si pulsa  $\boxed{7}$  $\boxed{7}$  $\boxed{6}$  $\boxed{4}$ , aparecerá en la pantalla:

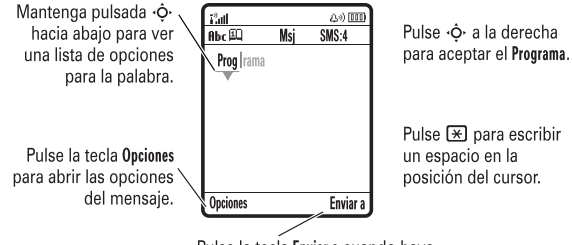

Pulse la tecla Enviar a cuando haya terminado con el mensaje.

- **•** Si desea escribir una palabra distinta (como por ejemplo Progreso), siga pulsando las teclas del teclado para escribir las letras restantes.
- **•** Para introducir números rápidamente, mantenga pulsada una tecla numérica para cambiar, temporalmente, al método numérico. Pulse las teclas numéricas para introducir los números que desee. Introduzca un espacio para volver al método iTAP.
- Pulse  $\Box$  para introducir signos de puntuación u otros caracteres.

**Sugerencia:** No se preocupe si se le olvida cómo funciona iTAP. Si necesita una explicación, en una pantalla de introducción de texto, pulse Opciones > Configurar Texto > Tutorial Texto.

#### **56** conceptos básicos

Si escribe tres o más caracteres seguidos, es posible que el teléfono identifique la palabra. Por ejemplo, si introduce prog, puede que en la pantalla aparezca:

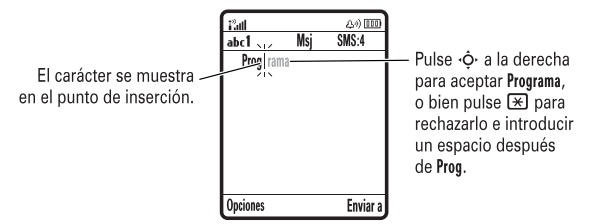

- **•** El primer carácter de cada frase aparecerá siempre en mayúsculas. Si es necesario, pulse · O· hacia abajo para poner el carácter en minúsculas antes de que el cursor se mueva a la posición siguiente.
- **Pulse**  $\dot{\varphi}$  para mover el cursor parpadeante, ya sea para introducir o para editar el texto del mensaje.
- **•** Si no desea guardar el texto o sus modificaciones, pulse O para salir sin grabar.
- **•** Tap Ampliado cambia entre caracteres especiales y símbolos adicionales a medida que pulsa repetidamente una tecla del teclado.

## método numérico

Pulse  $\overline{H}$  en una pantalla de introducción de texto hasta que vea 123. Pulse las teclas numéricas para introducir los números que desee.

## método tap

Pulse  $\left[\frac{1}{2}\right]$  en una pantalla de introducción de texto para cambiar al método tap. Si no aparece Abc1 o Abc2, pulse Opciones > Configurar Texto para establecer el método tap como el método de escritura principal o secundario.

Para introducir texto con el método tap, pulse repetidamente una tecla del teclado hasta que aparezca la letra o el número deseado. Repita este procedimiento para cada letra.

#### Por ejemplo, si pulsa **8** una vez, aparecerá en la pantalla:

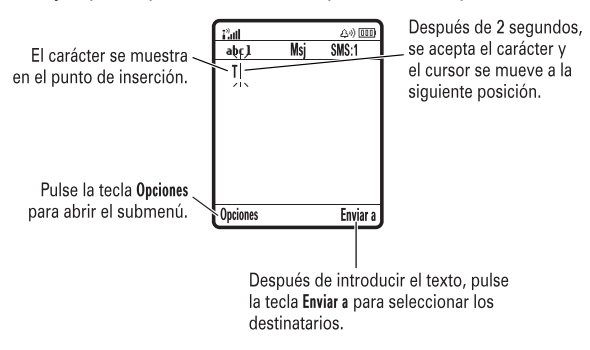

conceptos básicos **57**

## método de símbolos

Pulse  $\overline{H}$  en una vista de introducción de texto hasta que se muestre una lista de símbolos en el teléfono. Resalte el símbolo que desee y luego pulse la *tecla central*  $\cdot \bullet$ .

## volumen

entrante

Pulse las teclas de volumen para:

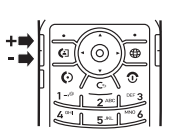

**•** Cambiar el volumen del auricular durante las llamadas

**•** desactivar la alerta de llamada

**•** cambiar el volumen del timbre desde la pantalla principal

**Sugerencia:** A veces, el silencio es oro. Por eso, es posible cambiar rápidamente el timbre a Vibración o Silencioso manteniendo pulsada la tecla de volumen abajo en la pantalla principal. También puede cambiar a Silencioso o al revés, manteniendo pulsada la tecla  $\boxed{\text{#}}$  en la pantalla principal.

Para cambiar el volumen del timbre cuando el teléfono está cerrado, consulte la página 60.

## tecla de navegación

Pulse la *tecla de navegación* · O hacia arriba, hacia abajo, a izquierda o derecha para desplazarse y resaltar los elementos

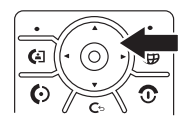

en la pantalla. Cuando resalte algo, pulse la *tecla central*  $\cdot \bullet \cdot$  para seleccionarlo.

## tecla inteligente

La tecla inteligente le ofrece otra manera de hacer las cosas. Por ejemplo, cuando resalta un elemento de menú, puede pulsar la tecla inteligente para seleccionarlo (en vez de pulsar  $\cdot \bullet$ ). Normalmente, la tecla inteligente tiene la misma función que  $\cdot \bullet$ . Para encontrar la tecla inteligente, consulte la página 1. Para cambiar la función de la tecla inteligente en la pantalla principal, consulte la página 87.

## pantalla externa

Cuando se cierra el teléfono, en la pantalla externa se muestran la hora, la fecha, indicadores de estado y notificaciones de las llamadas entrantes y otros eventos. Cuando el teléfono ha estado inactivo durante un cierto tiempo, en la pantalla sólo se muestra un reloj. Si desea una lista de los indicadores de estado del teléfono, consulte la página 50.

Para establecer el tipo de timbre del teléfono en la pantalla externa:

- **1** Pulse una de las teclas de volumen para ver Timbres.
- **2** Pulse varias veces la tecla inteligente, hasta que aparezca el estilo que busca.
- **3** Para regresar a la pantalla principal, pulse una tecla de volumen.
- **60** conceptos básicos

## bloquear y desbloquear el teléfono

Puede bloquear su teléfono para evitar que otros puedan utilizarlo. Para bloquear o desbloquear el teléfono, necesitará el código de desbloqueo de 4 dígitos.

#### Para **bloquear manualmente** su teléfono: Pulse  $\cdot \bullet > \mathbb{S}$  Configuración > Seguridad > Bloqueo Teléfono > Bloquear Ahora.

Para **bloquear automáticamente** su teléfono siempre que lo apague: Pulse  $\cdot \div > \sqrt{3}$  Configuración > Seguridad > Bloqueo Teléfono > Bloqueo Automático > Activado.

**Nota:** En un teléfono bloqueado, siempre podrá realizar llamadas de emergencia (consulte la página 72). Un teléfono bloqueado también suena o vibra cuando recibe llamadas o mensajes, **pero debe desbloquearlo si desea responder**.

## altavoz manos libres

Puede utilizar el altavoz manos libres de su teléfono para realizar llamadas sin necesidad de mantener el teléfono junto al oído.

Durante una llamada, pulse la tecla Altavoz para activar el altavoz manos libres. En la pantalla aparecerá Altavoz Conectado hasta que lo desconecte o finalice la llamada.

**Nota:** El altavoz manos libres no funcionará cuando el teléfono esté conectado a un kit manos libres para coche o a un auricular.

## códigos y contraseñas

El **código de desbloqueo** de 4 dígitos de su teléfono está configurado inicialmente en **1234**. El **código de seguridad** de 6 dígitos está configurado inicialmente en **000000**. Si su operador no ha cambiado esos códigos, debería hacerlo usted:

#### **Encuéntrelo:** Pulse  $\cdot \hat{\bullet}$  >  $\frac{100}{20}$  Configuración > Seguridad > Contraseñas Nuevas

También puede cambiar el **PIN de la SIM** o las contraseñas de bloqueos de llamadas.

**Si ha olvidado el código de desbloqueo:** Cuando se le indique Código Desbloq., intente introducir 1234 o los cuatro últimos dígitos de su número de teléfono. Si eso no funciona, pulse  $\cdot \bullet \cdot$  e introduzca en su lugar el código de seguridad de 6 dígitos.

**En caso de olvidar otros códigos:** Si olvida el código de seguridad, el código PIN de la tarjeta, el código PIN2 o la contraseña para bloqueo de llamadas, póngase en contacto con su operador.

conceptos básicos **61**

## personalización

## tipo de timbre

Cada perfil de tipo de timbre utiliza un conjunto diferente de sonidos o vibraciones para las llamadas entrantes y otros eventos. Aquí están los perfiles que puede seleccionar:

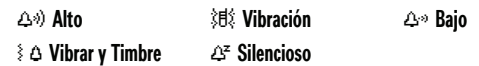

El indicador del perfil de tipo de timbre aparece en la parte superior de la pantalla principal. Para elegir su perfil:

**Encuéntrelo:** Pulse  $\cdot \hat{\bullet}$  >  $\heartsuit$  Timbres > Tipo *nombre de tipo* 

**Acceso directo:** En la **pantalla principal**, pulse las teclas de volumen hacia arriba o hacia abajo para cambiar rápidamente su perfil de tipo de timbre. Con el **teléfono cerrado**, pulse una tecla de volumen para ver su perfil de tipo de timbre, pulse la tecla inteligente para cambiarlo y después pulse una tecla de volumen para guardar el cambio.

**Sugerencia:** ¿Recibe gran cantidad de mensajes de texto? Si no desea escuchar las alertas de mensajes entrantes durante las llamadas de teléfono, pulse  $\hat{\bullet}$  >  $\hat{\bullet}$  Configuración > Llamada Entrante > Alerta Mensaje > No en llamada.

personalización **63**

## cambiar alertas para un tipo de timbre

Puede cambiar las alertas para las llamadas entrantes y otros eventos. Los cambios se guardarán en el perfil de tipo de timbre actual.

**Encuéntrelo:** Pulse  $\cdot \rightarrow \mathbb{C}$  Timbres > Detalle

**Nota:** *Tipo* representa el tipo de timbre actual. No es posible establecer una alerta para la configuración de tipo de timbre **Silencinso** 

- **1** Resalte Llamadas (o Línea 1 o Línea 2 para teléfono con línea dual) y luego pulse la tecla Cambiar para cambiarlo.
- **2** Resalte la alerta que desee y luego pulse  $\cdot \bullet$ .
- **3** Pulse la tecla Atrás para guardar la configuración de alerta.

## hora y fecha

Su teléfono necesita conocer la hora y la fecha para el calendario.

Para **sincronizar** la hora y la fecha con la red: Pulse  $\cdot \hat{\mathbf{S}}$  >  $\hat{\mathbb{S}}$  Configuración > Configuración Inicial > Hora y Fecha > Actualización Automat > Activado.

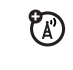

Para establecer la fecha y la hora **manualmente**, desactive Actualización Automat y luego: Pulse  $\cdot \bullet$  >  $\frac{1}{2}$  Configuración > Configuración Inicial > Hora y Fecha > *hora* o *fecha*.

Para elegir entre un reloj **analógico o digital** para la pantalla principal, pulse  $\cdot \bullet > \mathbb{B}^*$  Configuración > Personalización > Pantalla Principal > Reloj.

## fondo de pantalla

Puede configurar una foto, imagen o animación como fondo de pantalla en la pantalla principal.

**Nota:** El *tema* que utilice puede establecer su fondo de pantalla (página 66).

**Encuéntrelo:** Pulse  $\cdot \hat{\bullet}$  >  $\frac{100}{20}$  Configuración > Personalización > Fondo Pantalla

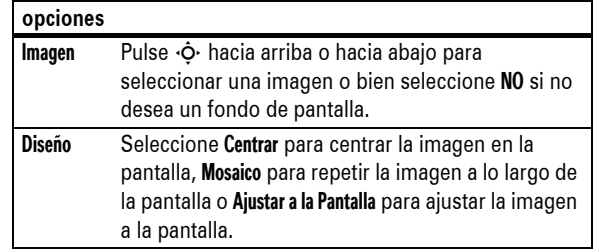

## salvapantallas

Puede configurar una foto, imagen o animación como salvapantallas. El salvapantallas se muestra cuando la tapa está abierta y no se detecta actividad durante un cierto periodo de tiempo.

**Nota:** El *tema* que utilice puede establecer su salvapantallas (página 66).

**Sugerencia:** Esta característica le ayuda a proteger su pantalla, pero no su batería. Para aumentar la duración de la batería, desactive el salvapantallas.

#### **Encuéntrelo:** Pulse  $\cdot \rightarrow \mathbb{B}^{\circ}$  Configuración > Personalización > Salvapantallas

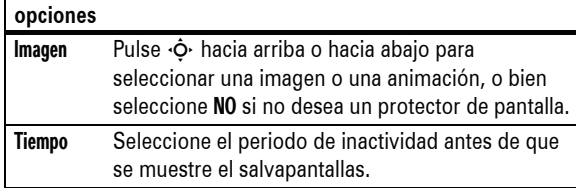

## temas

Un *tema para el teléfono* es un conjunto de imágenes y (K) sonidos que puede utilizar con su teléfono. La mayoría de temas del teléfono incluyen por lo general una imagen de fondo de pantalla, una imagen para el salvapantallas y un timbre. Puede que su teléfono traiga algunos temas, aunque puede descargar más temas.

Para **aplicar** un tema, pulse  $\cdot \bullet$  >  $\mathbb{E}$  Multimedia > Temas > *tema*.

Para **descargar** un tema, consulte la página 95.

Para **eliminar** un tema, pulse  $\hat{\bullet}$  >  $\hat{=}$  Multimedia > Temas, desplácese hasta el tema y pulse > Borrar o Borrar Todo.

**Nota:** Sólo es posible eliminar los temas que haya descargado.

**66** personalización

## apariencia de la pantalla

**Nota:** La función Ahorro Batería le indica al teléfono que no encienda la pantalla o el teclado a menos que se encuentre en una zona oscura. Para activar esta función, pulse  $\cdot \hat{\bullet}$  >  $\frac{100}{20}$  Configuración > Configuración Inicial > Ahorro Batería

## > Activado.

Para elegir un **formato** que permita configurar el aspecto de la pantalla de su teléfono: Pulse  $\hat{\bullet}$  >  $\hat{\bullet}$  Configuración > Personalización > Interfaz. El *tema* que utilice puede establecer el formato (página 66).

Para establecer el **brillo** de la pantalla: Pulse

 $\cdot \hat{\bullet}$  >  $\frac{100}{20}$  Configuración > Configuración Inicial > Contraste.

Para prolongar la duración de la batería, la **iluminación** del teclado se apagará cuando no esté utilizando el teléfono. La iluminación se encenderá de nuevo cuando abra la tapa o pulse cualquier tecla. Para establecer cuánto tiempo esperará el teléfono antes de apagar la iluminación:

#### Pulse  $\hat{\bullet} >$  8% Configuración > Configuración Inicial > Iluminación.

**Nota:** Para activar o desactivar la iluminación para las aplicaciones Java<sup>™</sup>, pulse  $\hat{\bullet}$  >  $\hat{\bullet}$  Configuración > Configuración Java > Iluminación.

Para prolongar la duración de la batería, la **pantalla** se puede apagar cuando no esté utilizando el teléfono. La pantalla se encenderá de nuevo cuando abra la tapa o pulse cualquier tecla. Para establecer cuánto tiempo esperará el teléfono antes de apagar la pantalla:

#### Pulse  $\cdot \hat{\bullet}$  >  $\frac{100}{20}$  Configuración > Configuración Inicial > Pantalla en Espera.

personalización **67**

## opciones de respuesta

Dispone de varias formas de responder a una llamada entrante. Para activar o desactivar una opción de respuesta:

#### **Encuéntrelo: Pulse**  $\cdot \rightarrow \mathbb{B}$  **Configuración > Llamada Entrante** > Opciones Respuesta

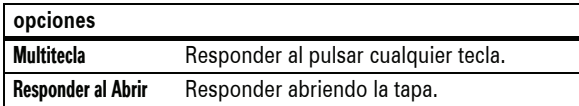

Para realizar y recibir llamadas, consulte la página 27.

## desactivar una alerta de llamada

Puede pulsar las teclas de volumen para desactivar una alerta de llamada antes de contestarla.

## últimas llamadas

Su teléfono guarda una lista de llamadas entrantes y salientes, incluso aunque éstas no hayan llegado a conectarse. Las llamadas más recientes aparecen primero. Las llamadas más antiguas se borran a medida que se añaden las nuevas.

Acceso directo: Pulse **@** desde la pantalla principal para ver una lista de las últimas llamadas.

#### **Encuéntrelo: Pulse**  $\cdot \hat{\bullet}$  **>**  $\circ$  **Ultimas Llamadas > Llamadas** Recibidas o Llamadas Realizadas

Resalte una llamada. El indicador  $\checkmark$  que aparece junto a una llamada significa que está conectada.

- Para llamar a un número, pulse **(O)**.
- **•** Para ver los detalles de la llamada (como la hora y la fecha), pulse la *tecla central*  $\cdot \bullet$ .
- **•** Para ver el Menú Llamadas, pulse Opciones. En este menú puede aparecer:

llamadas **69**

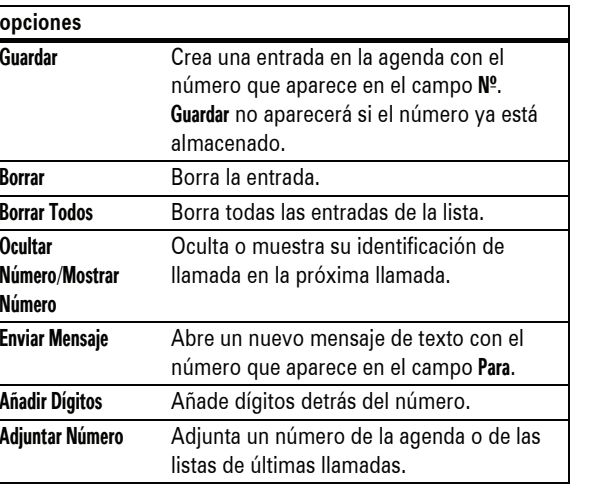

## volver a marcar

**opciones**

 $\overline{0}$ 

 $\mathsf{N}$ 

- **1** Pulse  $\textcircled{e}$  en la pantalla principal para ver una lista de las últimas llamadas.
- **2** Resalte la entrada a la que desea llamar y luego pulse  $\textcircled{\textbf{8}}$ .

Si escucha una **señal de ocupado** y aparece Llamada Fallida, Número Ocupado, puede pulsar la tecla  $\overline{\odot}$  o la tecla Reintentar para volver a marcar el número. Cuando la llamada tiene éxito, el teléfono suena o vibra una vez, muestra Remarcación realizada y, a continuación, establece la conexión.

## devolver una llamada

El teléfono mantiene un registro de las llamadas sin contestar y muestra X Llamadas Perdidas, donde X es el número de llamadas perdidas.

- **1** Pulse la tecla Ver para ver la lista de llamadas recibidas.
- **2** Resalte la llamada que desea devolver y pulse  $\textcircled{\tiny{\textcircled{\tiny{2}}}}$ .

## identificación de llamada

*La identificación de llamada* (ID de llamada) muestra el número de una llamada entrante, tanto en la pantalla externa como en la pantalla interna.

ත

El teléfono mostrará el nombre y la imagen de la persona que llama en caso de estar almacenados en la agenda, o bien Llamada Entrante cuando dicha información no esté disponible.

Puede configurar su teléfono para que reproduzca un timbre diferente para una cierta entrada de la agenda (consulte la página 78).

Para mostrar u ocultar **su número de teléfono** para la siguiente llamada que realice, introduzca el número de teléfono y pulse Opciones > Ocultar Número/Mostrar Número.

## llamadas de emergencia

El operador programa uno o más números de teléfono de emergencia, como el 999, a los que puede llamar en cualquier circunstancia, incluso cuando el teléfono está bloqueado o no se ha insertado la tarjeta SIM.

**Nota:** Los números de emergencia varían en función del país. Es posible que los números de emergencia programados en su teléfono no funcionen en todas las ubicaciones y que a veces no se pueda realizar una llamada de emergencia debido a problemas de interferencias, del entorno o de red.

- **1** Pulse las teclas del teclado para marcar el número de emergencia.
- **2** Pulse **I** para llamar al número de emergencia.

## buzón de voz

La red almacena los mensajes de voz que reciba. Para escuchar sus mensajes, llame al número de su buzón de voz.

**Nota:** Su operador puede incluir información adicional sobre el uso de esta función.

Cuando **recibe** un mensaje del buzón de voz, su teléfono mostrará el indicador de mensaje de buzón de voz **E**» y Nuevo Mensaje en Buzón. Pulse la tecla Llamar para escuchar el mensaje.

Para **comprobar** los mensajes del buzón de voz:

**Encuéntrelo:** Pulse ·◆ >  $\subseteq$  Mensajes > Buzón de Voz

**72** llamadas

Puede que su teléfono le pida que almacene el número de teléfono de su buzón de voz. Si no sabe cuál es el número de su buzón de voz, póngase en contacto con su operador.

**Nota:** No puede almacenar los caracteres p (pausa), w (espera) o n (número) en este número. Si desea guardar un número de buzón de voz con estos caracteres, cree una entrada en la agenda a tal efecto. A continuación, puede utilizar la entrada para llamar a su buzón de voz.

llamadas **73**

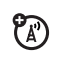

## funciones de llamada avanzadas

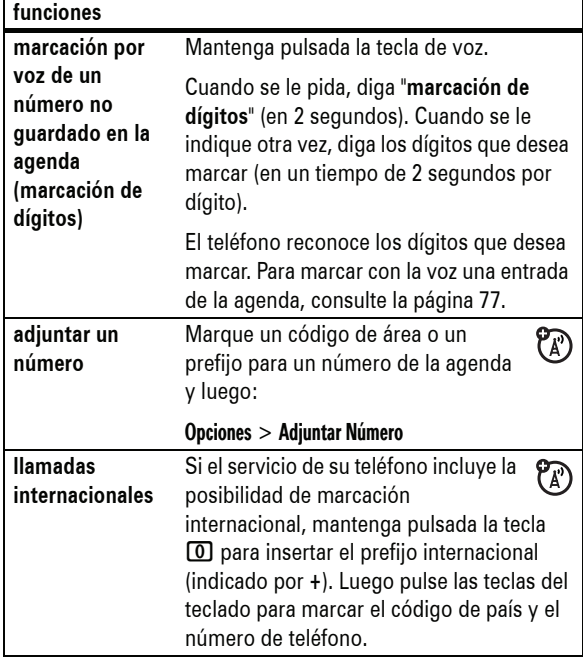

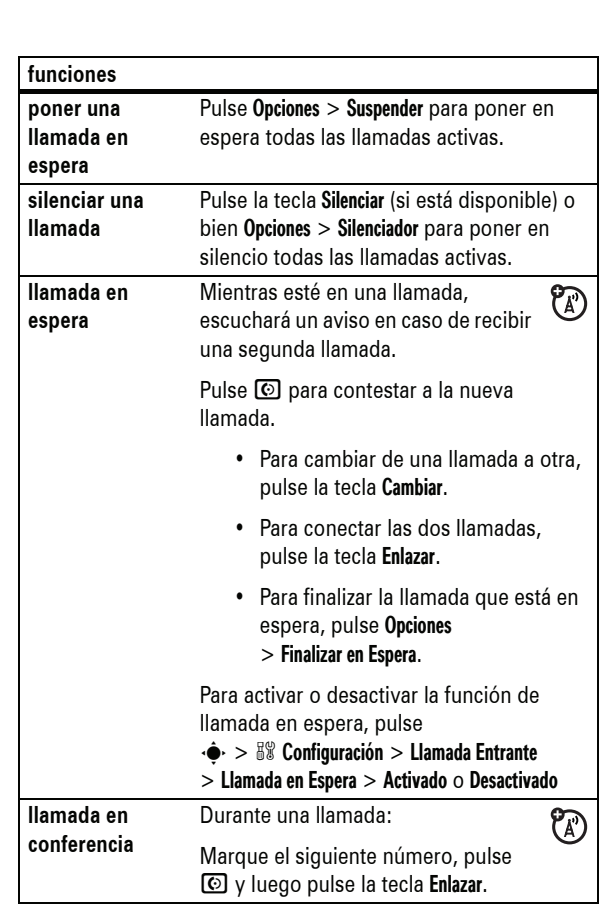

otras funciones **75**

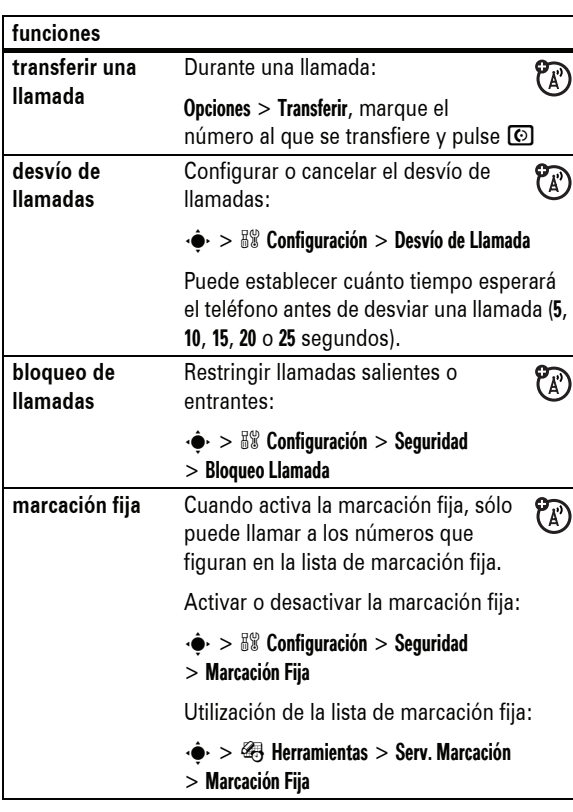

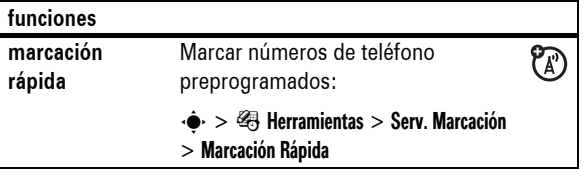

## agenda

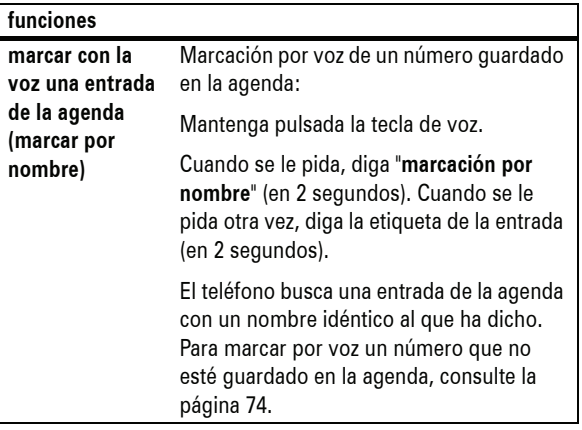

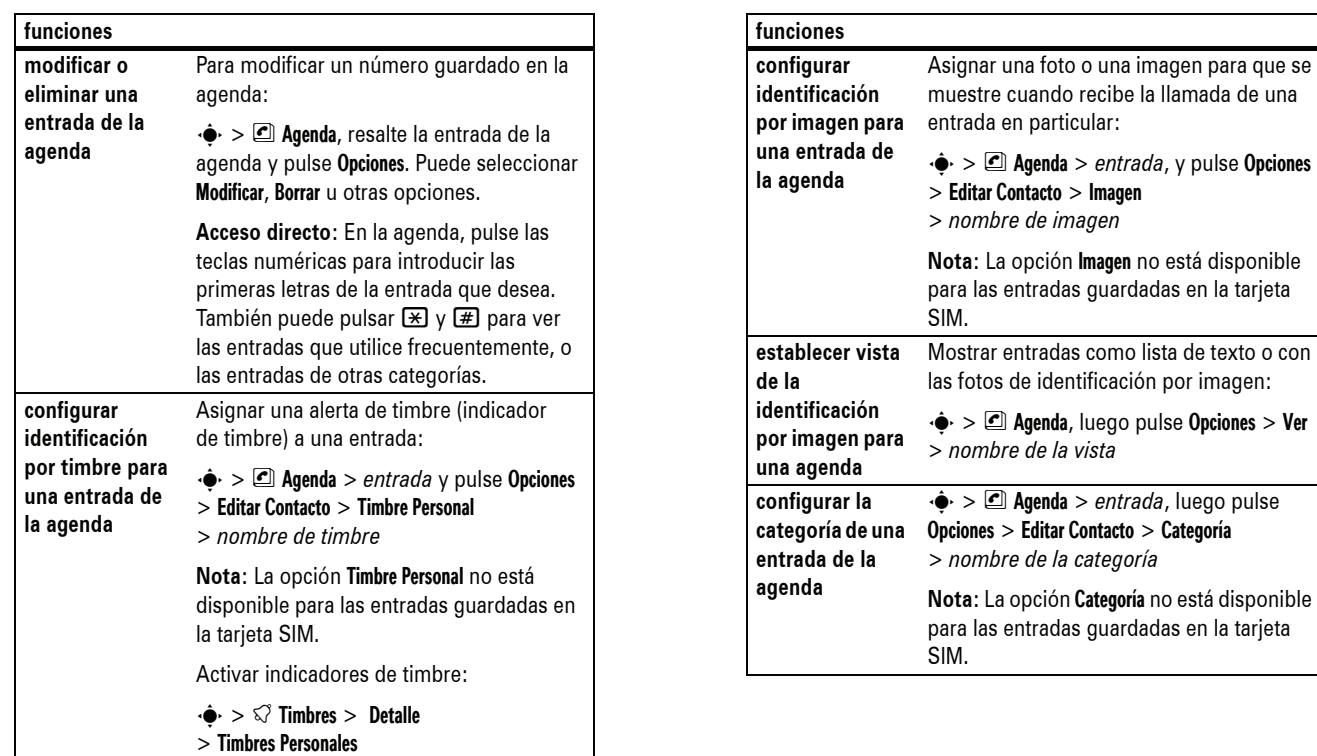

'n

**78** otras funciones

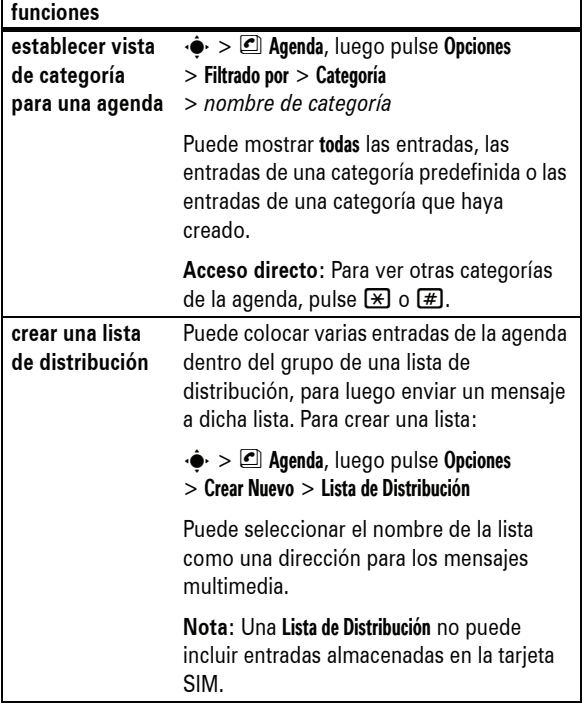

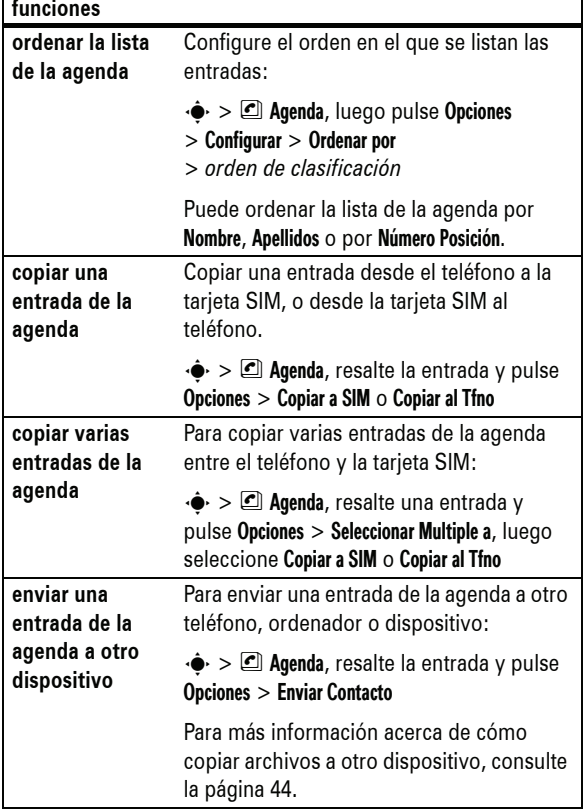

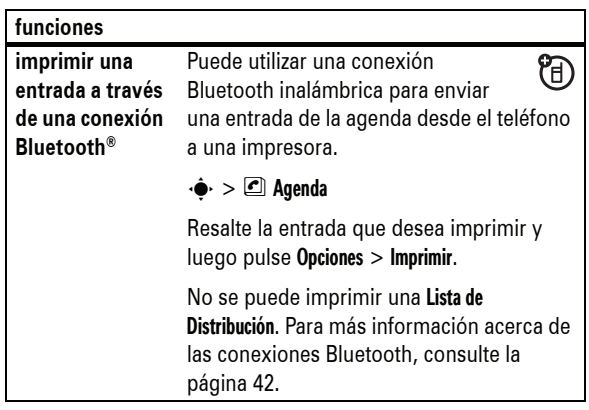

## mensajes

El teléfono lee la configuración de los mensajes desde la tarjeta USIM. Si coloca otra tarjeta USIM en su teléfono, éste envía y recibe los mensajes para el número de teléfono de la nueva tarjeta.

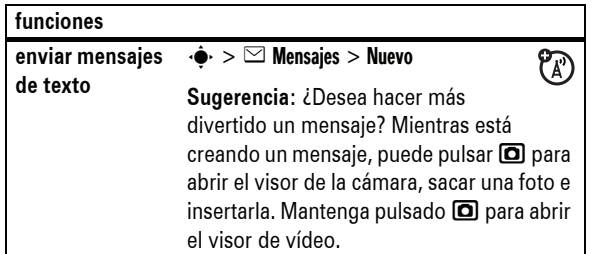

**82** otras funciones

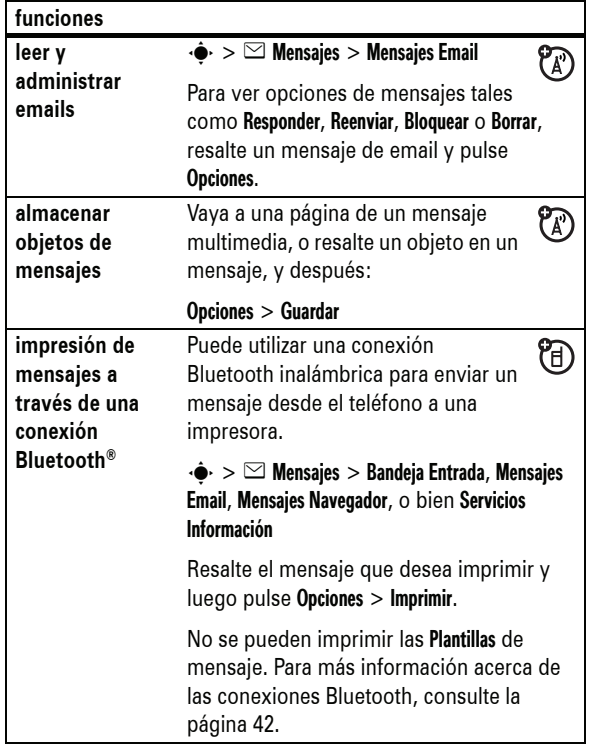

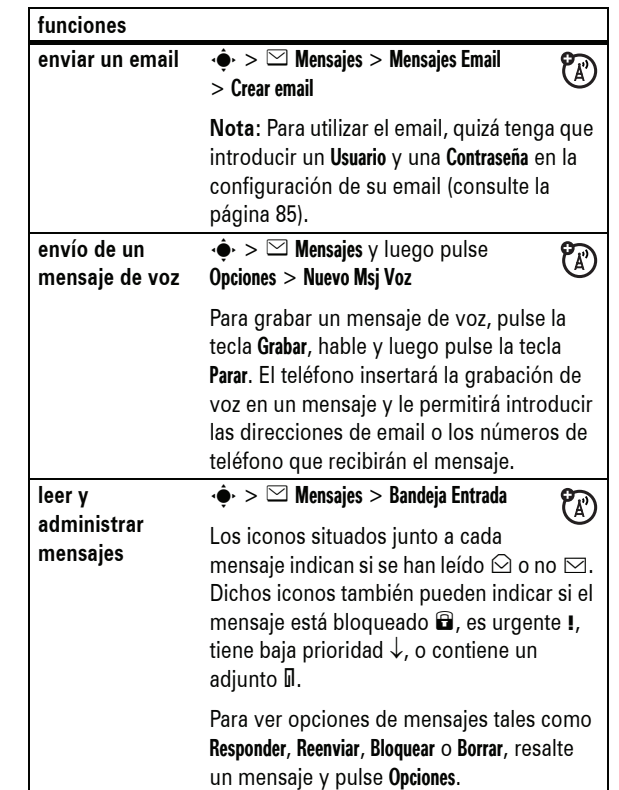

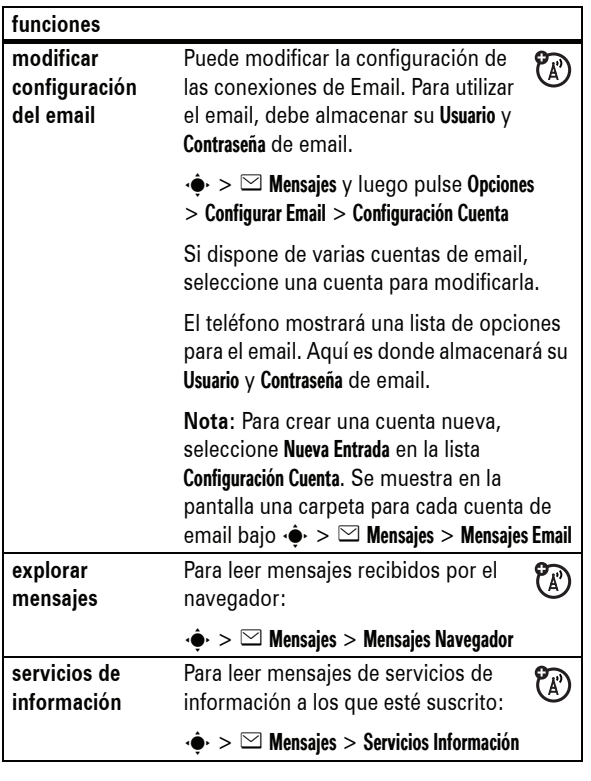

## personalización

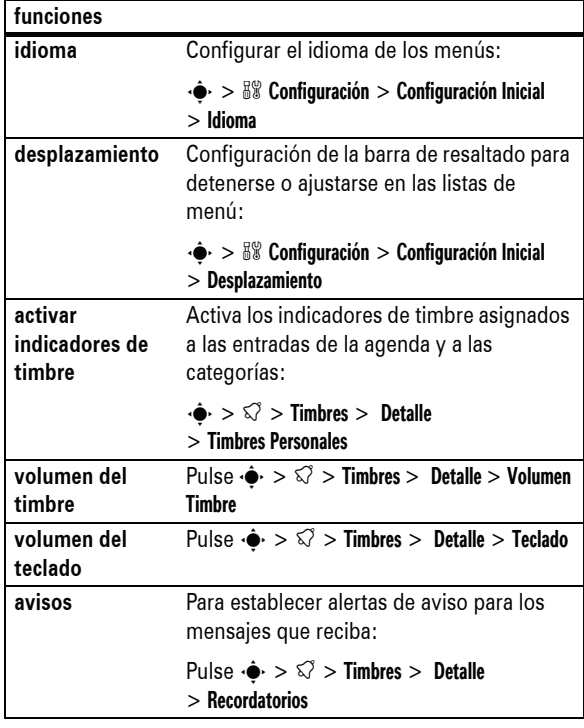

**86** otras funciones

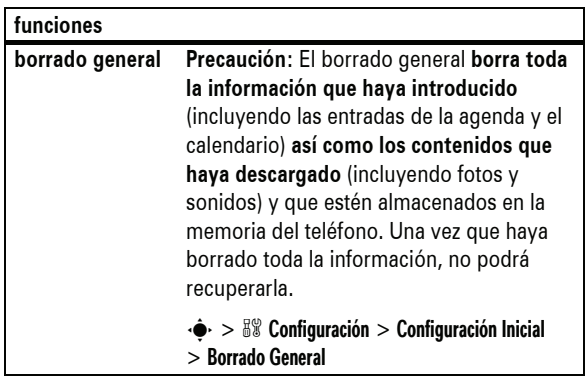

## duración y costes de las llamadas

**El tiempo de conexión de red** es el tiempo transcurrido desde que se conecta a la red del operador hasta que termina la llamada pulsando **(c)**. Este tiempo incluye la señal de línea ocupada y la marcación.

**El tiempo de conexión a la red indicado por el contador puede ser distinto al tiempo facturado por su operador. Para obtener información sobre las facturas, póngase en contacto con su operador.** 

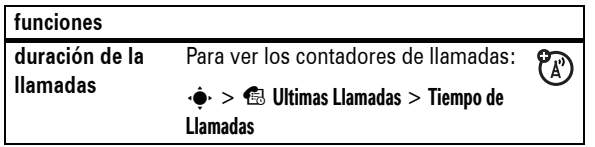

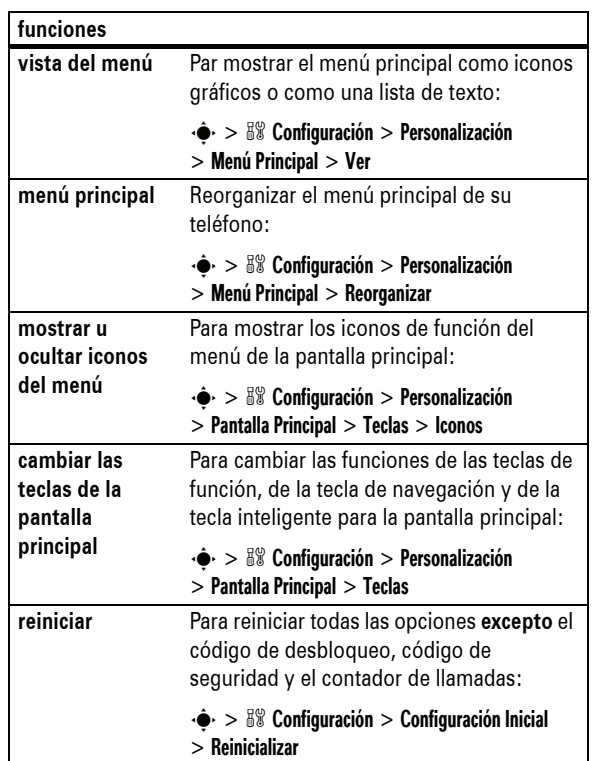

otras funciones **87**

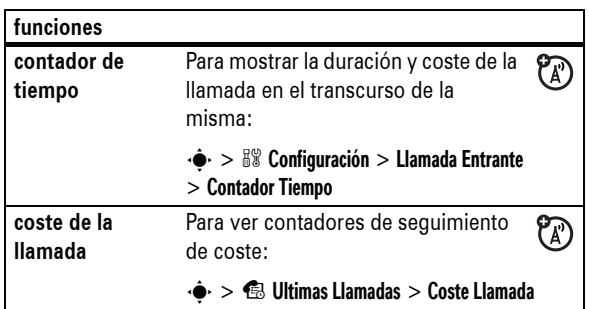

## manos libres

**Nota:** El uso de dispositivos móviles y sus accesorios podría estar prohibido o restringido en determinadas zonas. Observe siempre las leyes y normativas que regulan la utilización de estos productos.

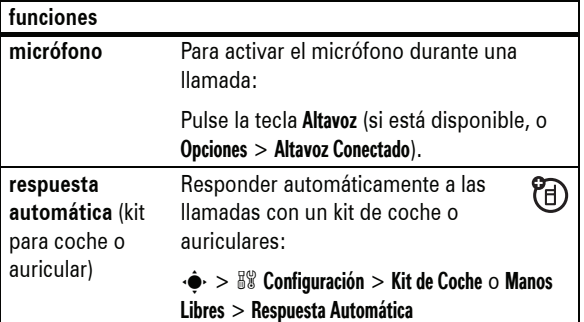

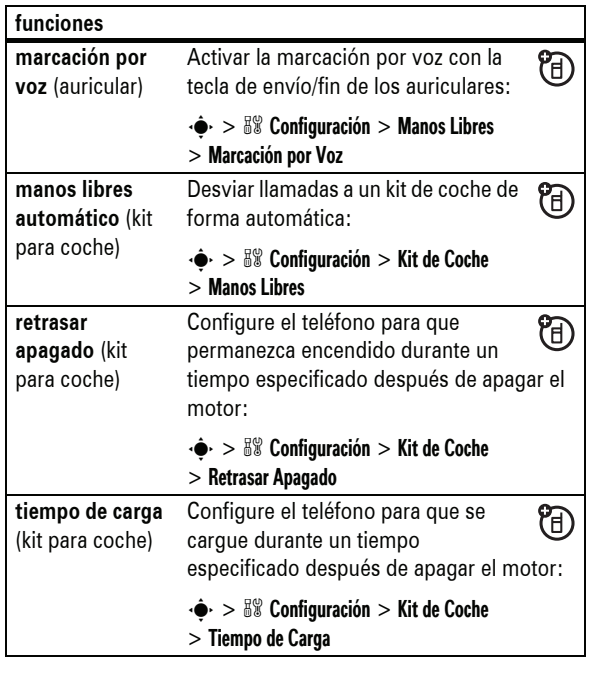

## llamadas de datos

Para conectar su teléfono con un cable USB, consulte la página 41.

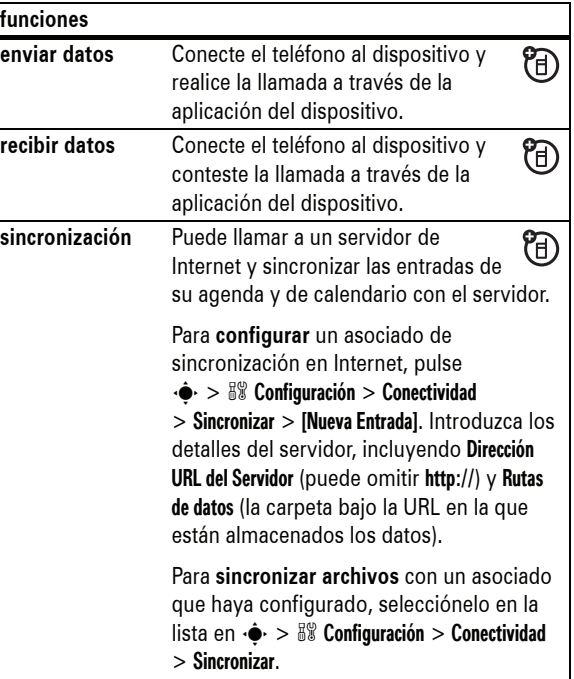

otras funciones **91**

**90** otras funciones

## red

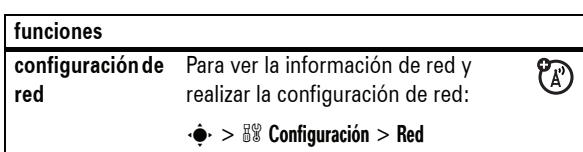

## organizador personal

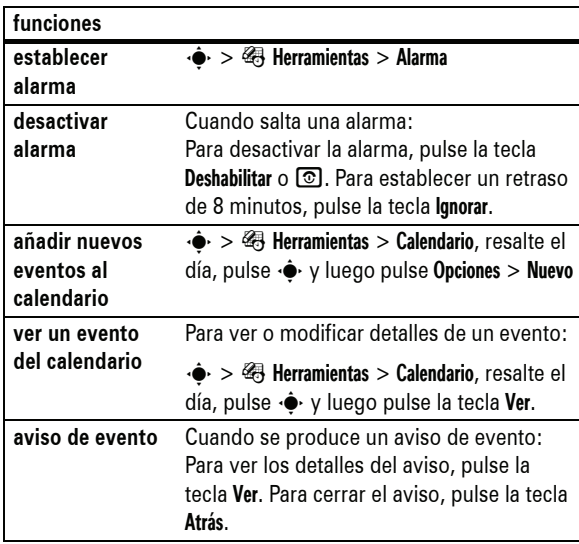

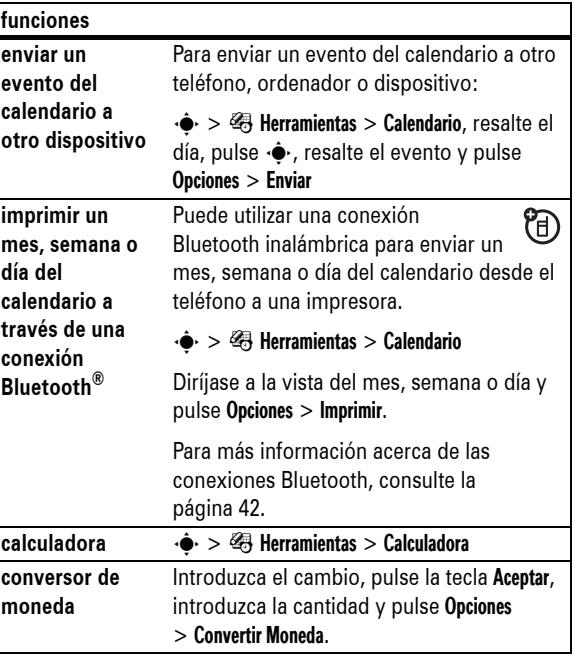

## seguridad

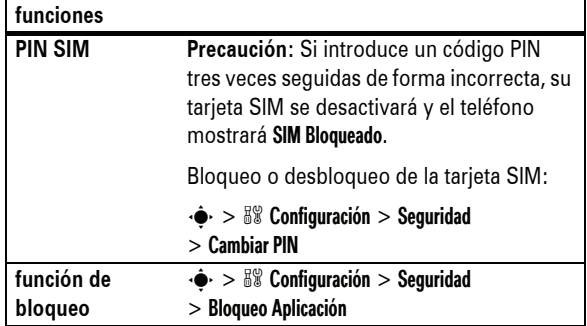

## diversión y juegos

**Nota:** Un icono de bloqueo (9) junto a una imagen, sonido u otro objeto significa que no puede enviar o copiar dicho objeto.

Para información básica acerca de la cámara, consulte la página 34.

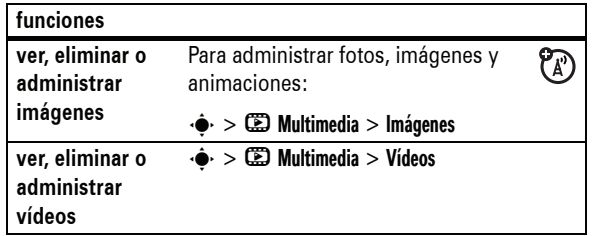

**94** otras funciones

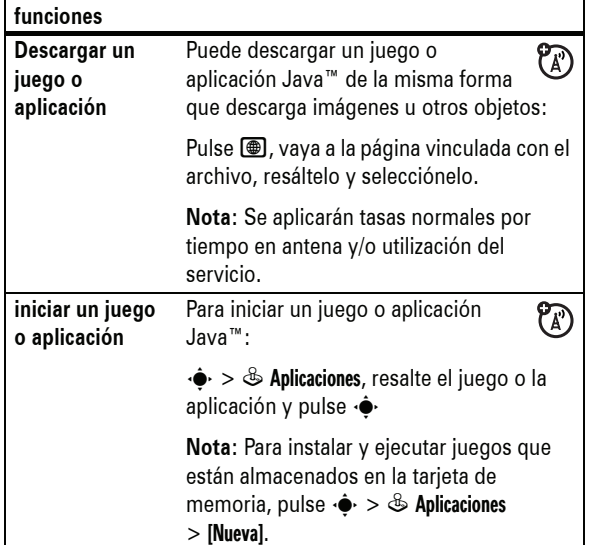

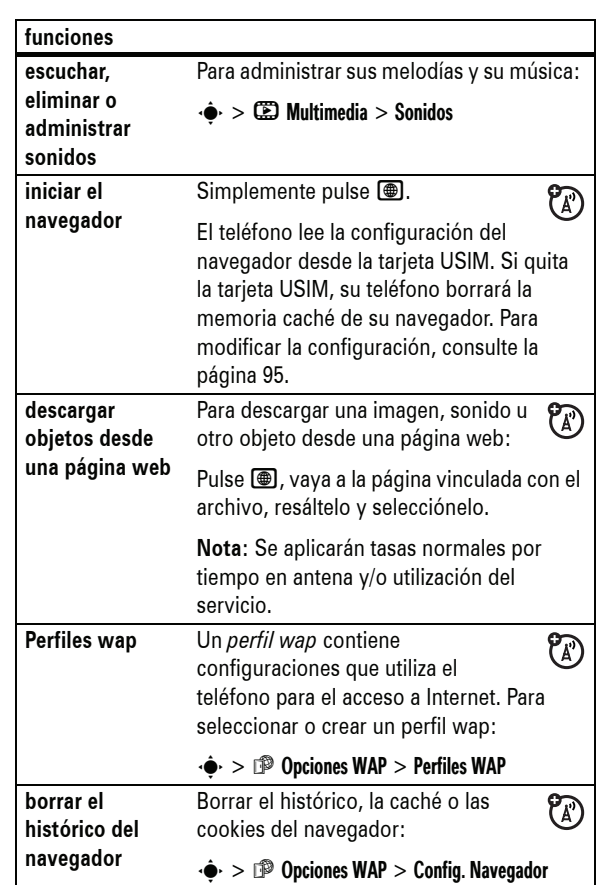

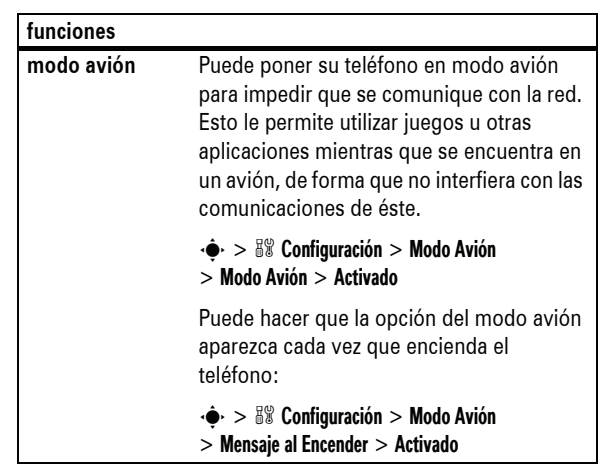

#### **ESTE MODELO CUMPLE CON LAS NORMAS INTERNACIONALES QUE RIGEN LA EXPOSICIÓN A ONDAS DE RADIO**

Su dispositivo móvil es un transmisor y receptor de radio. Ha sido diseñado para que no exceda los límites de exposición a las ondas de radio que recomiendan las normas internacionales. Estas normas han sido desarrolladas por la organización científica independiente ICNIRP, e incluyen unos márgenes de seguridad diseñados para asegurar la protección necesaria para todas las personas, independientemente de su edad y estado de salud.

Estas normas utilizan una unidad de medida conocida con el nombre de Coeficiente de Absorción Específica (CAE). El límite del CAE establecido por ICNIRP para aquellos dispositivos móviles que utilice el público en general es de 2 W/kg y el valor CAE más alto que se obtuvo con este dispositivo cuando se probó sobre el oído fue de 0.57 W/kg\*. Dado que los dispositivos móviles ofrecen un gran número de funciones, pueden utilizarse en otras partes, como por ejemplo en el cuerpo, tal y como se describe en esta guía del usuario\*\*. En este caso, el valor CAE más alto que se ha probado es de 0.98 W/kg\*.

Dado que el CAE se mide utilizando la potencia máxima de transmisión del dispositivo, el valor del CAE para este dispositivo cuando se utiliza en condiciones normales es inferior al indicado anteriormente. Ello es debido a que el dispositivo realiza cambios automáticamente en los niveles de potencia para asegurar la utilización del nivel mínimo necesario para poder contactar con la red.

**98** Datos SAR

Aunque puede haber diferencias entre los niveles CAE de los diferentes teléfonos y condiciones en los que se pueden utilizar, todos ellos cumplen con los requisitos gubernamentales para asegurar una exposición segura. Tenga en cuenta que las mejoras que se realicen en este modelo pueden provocar cambios en el valor CAE para futuros productos. En cualquier caso, todos los productos se fabrican de acuerdo a estas normas.

La Organización Mundial de la Salud afirma que los estudios científicos proporcionados no muestran la necesidad de tomar ninguna precaución especial para el uso de dispositivos móviles. También indican que si desea reducir su nivel de exposición, puede conseguirlo reduciendo la duración de sus llamadas o bien utilizando un dispositivo "manos libres" para mantener el teléfono móvil alejado de su cabeza y su cuerpo.

Puede encontrar más información en los sitios web de la Organización Mundial de la Salud (http://www.who.int/emf) o bien en Motorola, Inc. (http://www.motorola.com/rfhealth).

Datos SAR **99**

<sup>\*</sup> Las pruebas han sido realizadas siguiendo las normas internacionales correspondientes. El límite incorpora un margen sustancial de seguridad para que dé una protección adicional al público en general, así como para tener en cuenta cualquier variación posible en las mediciones. La información adicional incluye el protocolo de pruebas de Motorola, el procedimiento de valoración y el margen de incertidumbre de medición para este producto.

<sup>\*\*</sup> Consulte el apartado Seguridad e información general acerca de su utilización cerca del cuerpo.

# Índice

## **A**

abrir para responder 68 accesorio opcional 22 accesorios 22, 89 adjuntar un número 70, 74 agenda de teléfonos 70, 74, 77 alarma 92 alerta desactivar 59, 63, 69 establecer 59, 63, 64 alertas de mensajes 63 altavoz manos libres 61 animación 94 aplicaciones Java 96 archivos con copyright 40 archivos de sonido MP3 30, 32, 33 audio digital 30, 32 auriculares 89 avisos 86 avisos de mensajes 86

#### **B**

batería 24 bloquear

**100** Índice

iluminación 67 imagen 94 impresión 45 indicador de alarma 51 indicador de batería 52 indicador de cobertura 50 indicador de datos 50 indicador de itinerancia 51 indicador de línea activa 51 indicador de mensaje 51 indicador de mensaje de buzón de voz 51, 72 indicador de timbre 71, 78, 86 indicador de tipo de timbre 52 indicador desvío de llamada 51 indicador en llamada 51 indicador GPRS 50 intercambio de objetos 44

## **J**

juegos 96

## **K**

kit para coche 89

## **L**

licencias 40 lista de distribución 80

**102** Índice

aplicación 94 tarjeta SIM 94 teléfono 62 bloqueo de llamadas 61, 76 borrado general 88 brillo 67 buzón de voz 72

## **C**

cables 41 cables USB 41 calculadora 93 calendario 92 cámara 34 código de desbloqueo 61, 62 código de seguridad 61 código PIN 26, 61, 94 Código PIN2 61 códigos 61, 62 conexión Bluetooth descripción 42 entrada del calendario, envío 93 entrada del calendario, impresión 93 entradas de la agenda, envío 81

llamada finalizar 27, 37 realizar 27 responder 27, 68 llamada de datos 91 llamada de fax 91 llamada en conferencia 75 llamada en espera 75 llamadas realizadas 69 llamadas recibidas 69

#### **M**

marcación de dígitos 74 marcación fija 76 marcación por voz 74, 77, 90 marcación rápida 77 marcar por nombre 77 marcar un número de teléfono 27, 76, 77 mensaje 82, 83 mensaje Batería baja 52 mensaje Código Desbloqueo 61 mensaje de texto 82, 83 mensaje de voz 83 mensaje Llamada entrante 71 mensaje Llamadas perdidas 71 mensaje multimedia 83

entradas de la agenda, impresión 82 mensajes, impresión 84 restringir acceso 48 conexión de auriculares 1 configuración de red 92 contadores 88, 89 contadores de llamadas 88, 89 contraseñas. Véase códigos copiar archivos 44 costes, seguimiento 89

## **D**

desbloquear aplicación 94 tarieta SIM 94 teléfono 26, 61, 62 descargar elementos multimedia 84, 95 desviar llamadas 76 desvío de llamadas 76 devolver una llamada 71 duración de la batería, prolongar 25, 42, 65, 67

## **E**

email configuración 85

mensaje SIM bloqueada 26,  $QA$ menú 22, 52, 86, 87 método de escritura de símbolos 59 método de escritura iTAP 55 método de escritura numérico 58 método de escritura tap 57 micrófono 89 modo avión 97 música 95

#### **N**

navegador 85, 95, 96 número Consulte número de teléfono número de emergencia 72 número de teléfono. Consulte número de teléfono número telefónico 29

#### **P**

páginas web 95 pantalla 49, 67 pantalla externa 60 pantalla principal 49, 87 perfiles wap 95 personalización 86

enviar 83 leer y administrar 84 encender/apagar 26 enlace. Consulte Conexión Bluetooth entrada de texto 54 explorar mensajes 85

### **F**

fecha, ajustar 64 finalizar una llamada 27, 37 foco, fotos 34 fondo de pantalla 65 formato 67 foto 34, 94 función opcional 22

### **G**

guardar su número 29

### **H**

hora, ajustar 64

### **I**

iconos de menú 53, 87 identificación de llamada 70, 71, 79 identificación de llamada por imagen 71, 79 idioma 86

Índice **101**

poner una llamada en espera 75 prefijo internacional 74 puerto de conexión de accesorios 1

#### **R**

realizar una llamada 27 reiniciar 87 reloj 64 reproductor de audio 30, 32 responder una llamada 27, 68

#### **S**

salvapantallas 65 servicios de información 85 silenciar una llamada 75 sincronización 91 sincronización. Consulte Conexión Bluetooth su número de teléfono 29

## **T**

tapa 27, 68 tarieta de memoria 38 tarjeta SIM 23, 26, 61, 94 tecla central 1, 59 tecla de encendido 1, 26 tecla de navegación 1, 22, 59 tecla de selección central 22

Índice **103**

tecla enviar 1, 27 tecla fin 1, 27 tecla inteligente 60, 87 teclado 68, 86 teclas de función 1, 49, 87 tema 66 tipo de timbre, configurar 59, 63 tono 95 transferir una llamada 76

### **U**

últimas llamadas 69

## **V**

video clip 94 vídeos 36 volumen 59, 86 volumen del auricular 59 volumen del timbre 59, 86 volver a marcar 70

**104** Índice

6803573D29